# **Storyboard for Creating New Styles in a Microsoft Word Document**

**Business Purpose:** CNJ Technology (fictious company) creates many technical Microsoft Word documents for their clients. Currently, the format for these documents have been inconsistent.

The benefit for using the Style "templates and add-ins" feature is to save time creating cohesive technical documents for our clients. A style is a set of formatting characters that can be applied to text, tables, and lists in the documents to quickly change their appearance.

**Business Goal:** CNJ Technology will use the Style template in Microsoft Word to increase the consistency of documents provided to their clients.

**Target Audience:** Engineers/Technical Writers/Administrative Assistants

**Training Time:** 10 minutes

# **Intended Outcomes (Major Objectives):**

By the end of the module, the learner will be able to:

- Identify the Styles menu
- Create a new style
- Apply the new style in a document

**Notes for Reviewer:** Please use Comments in Review tab for feedback and questions. All comments will be resolved before programming can begin.

Questions for reviewers are indicated with **green highlighting**. All questions will need to be resolved before programming can begin.

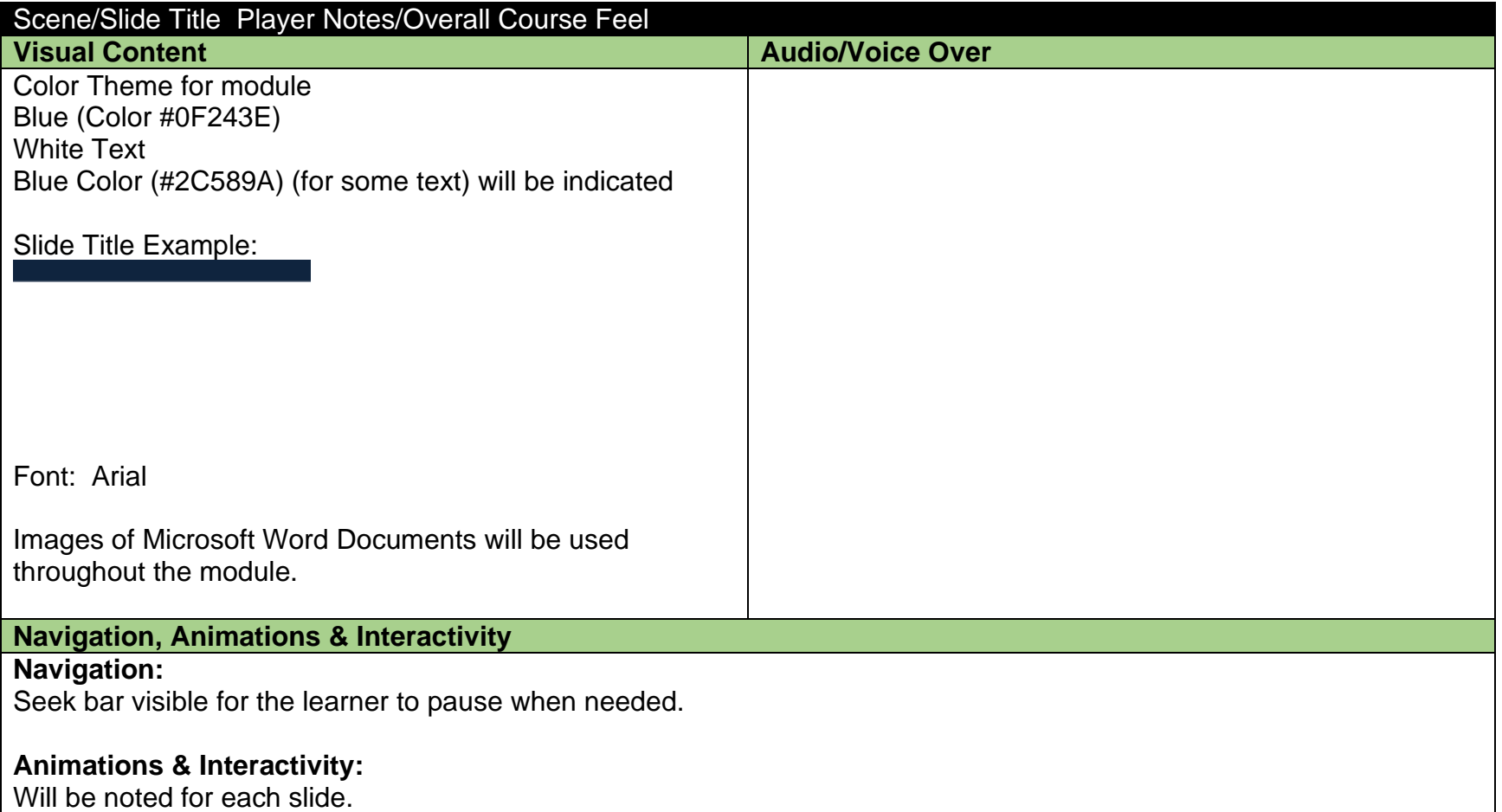

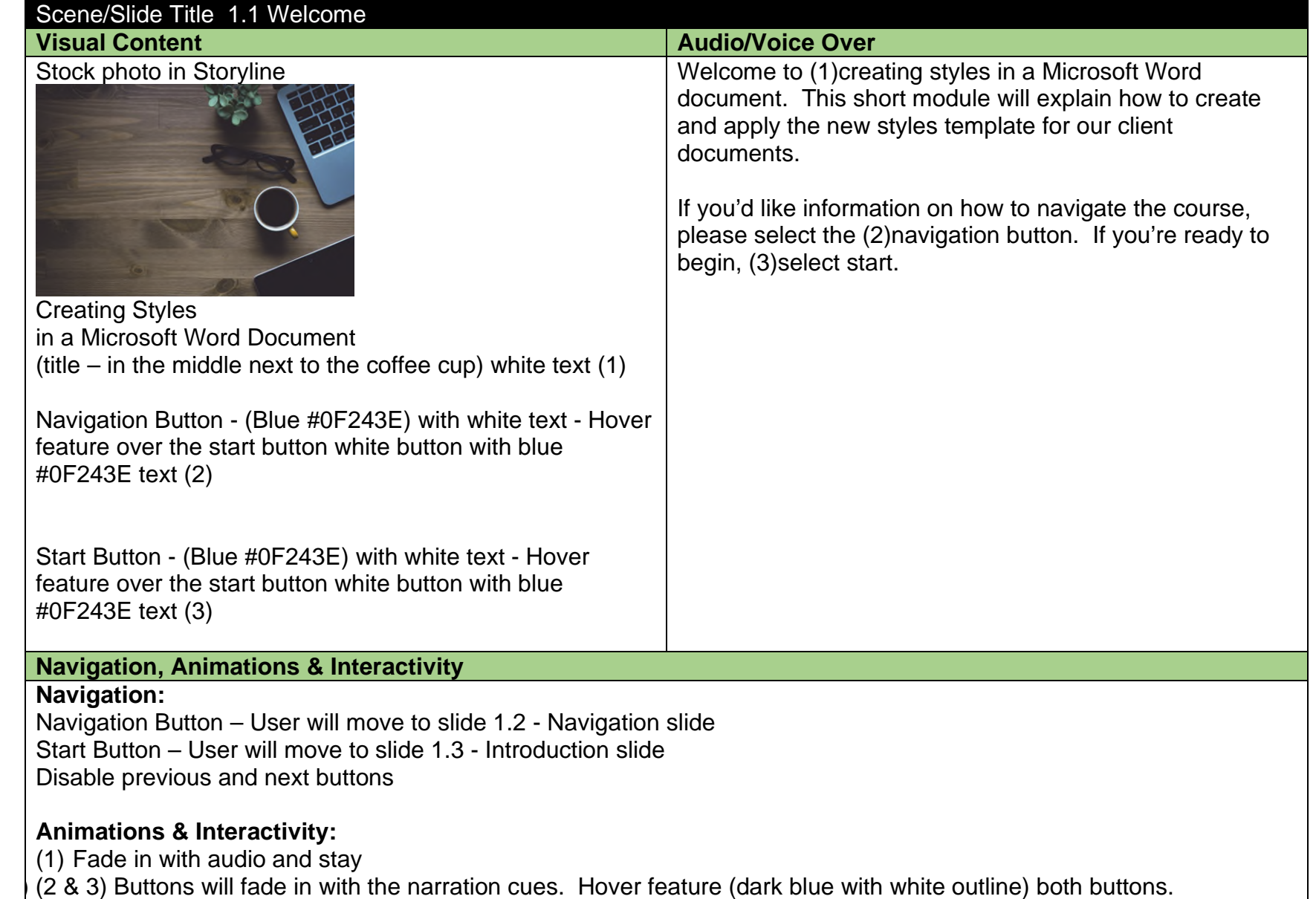

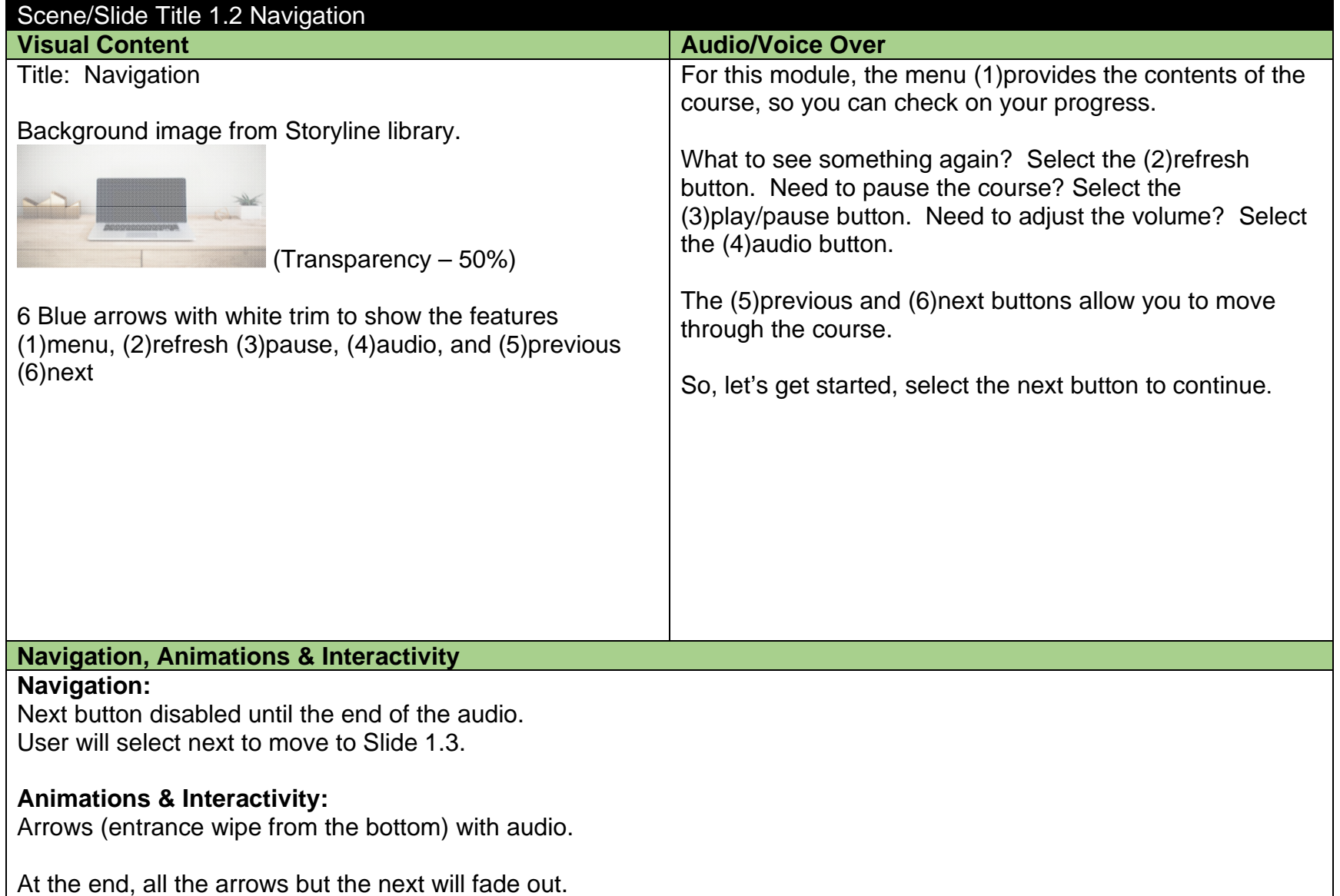

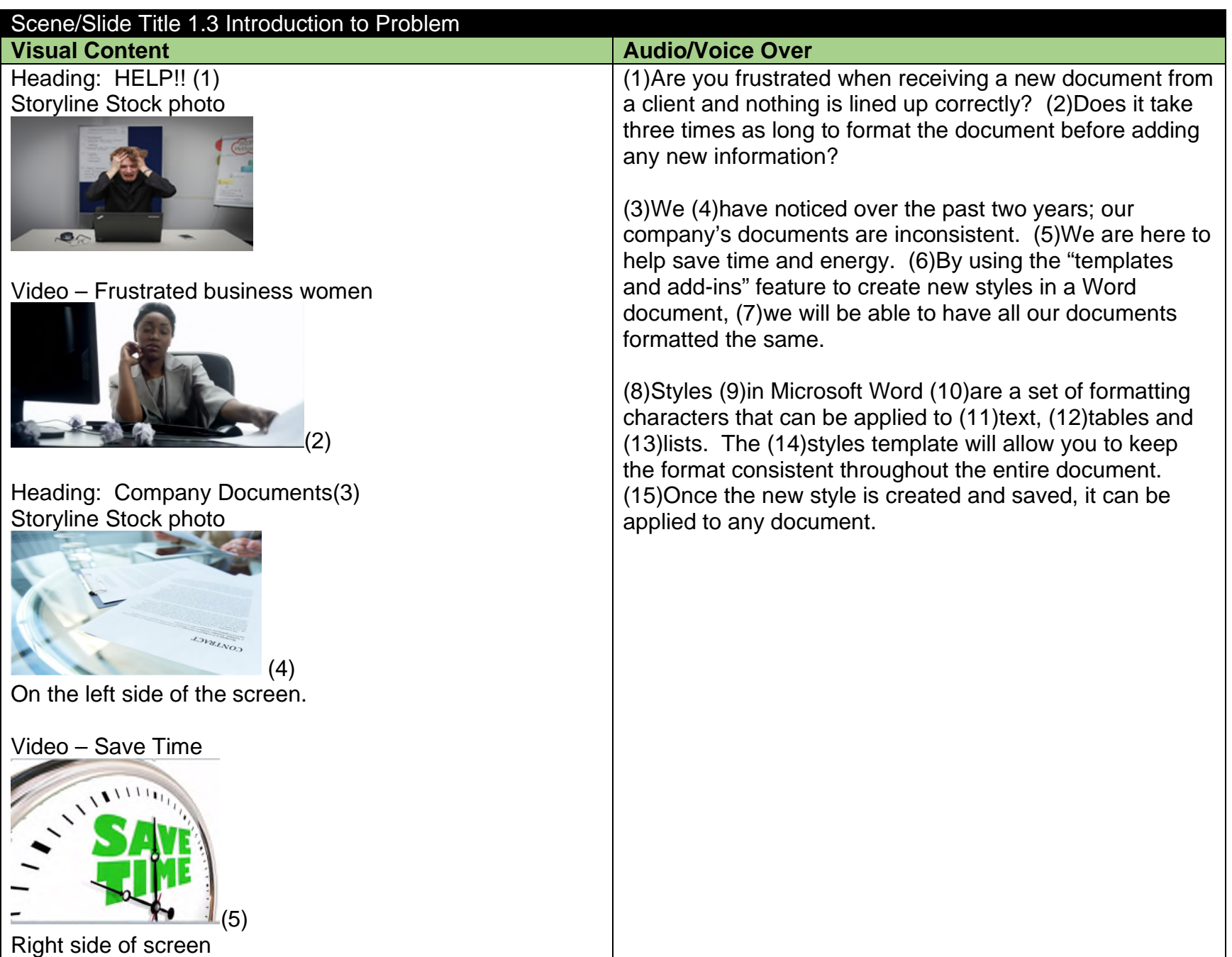

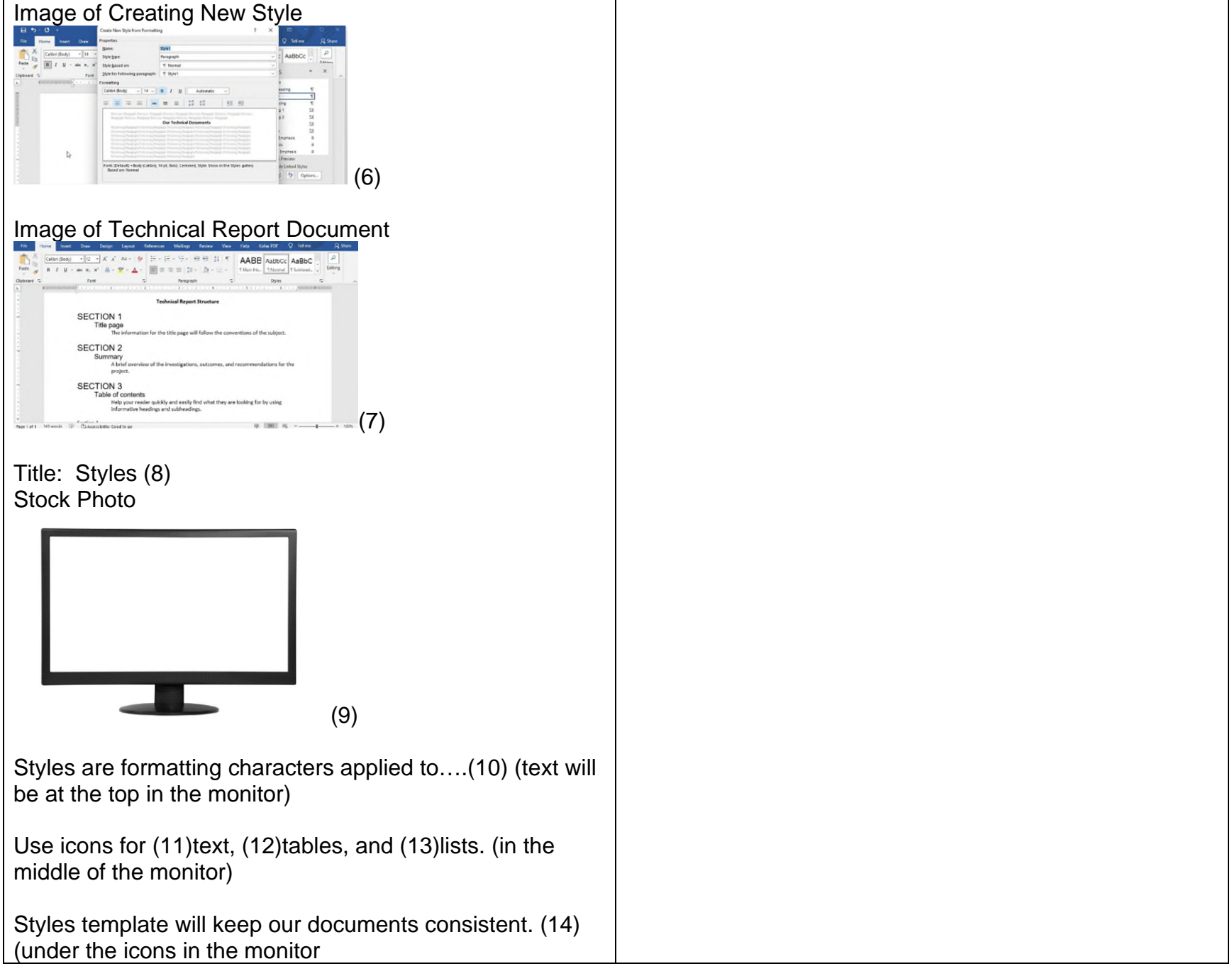

# **Image of our Technical Report Structure**

#### **SECTION 1**

Title page The information for the title page will follow the conventions of the subject.

#### **SECTION 2**

Summary A brief overview of the investigations, outcomes, and recommendations for project.

#### **SECTION 3**

Table of contents Help your reader quickly and easily find what they are looking for by using (15) (will fit inside informative headings and subheadings.

the monitor)

#### **Navigation, Animations & Interactivity**

# **Navigation:**

Next button disabled.

Automatically move to Slide 1.4.

# **Animations & Interactivity:**

(1) HELP will zoom in and out during audio – 2 times with first photo. Zooms in and out with video.

(2) Video starts with audio – fades out at end of  $1<sup>st</sup>$  paragraph

 $(3)$  Fade in with audio and fade out at end of  $2<sup>nd</sup>$  paragraph

(4) Grow in and fade out when transiting to 6

(5) Start regular but fade out when transiting to 6

(6) Fade in and out at when transiting to 7

(7) Fade in and out at end of  $2<sup>nd</sup>$  paragraph

- (8) Fade in with audio and out at the end of the slide.
- (9) Fade in with audio and out at the end of the slide.

(10) Fade in with audio and out at 15

(11) Fade in with audio and out at 15

(12) Fade in with audio and out at 15

(13) Fade in with audio and out at 15

(14) Fade in with audio and out at 15

(15)Fade in with audio and out at end of the slide.

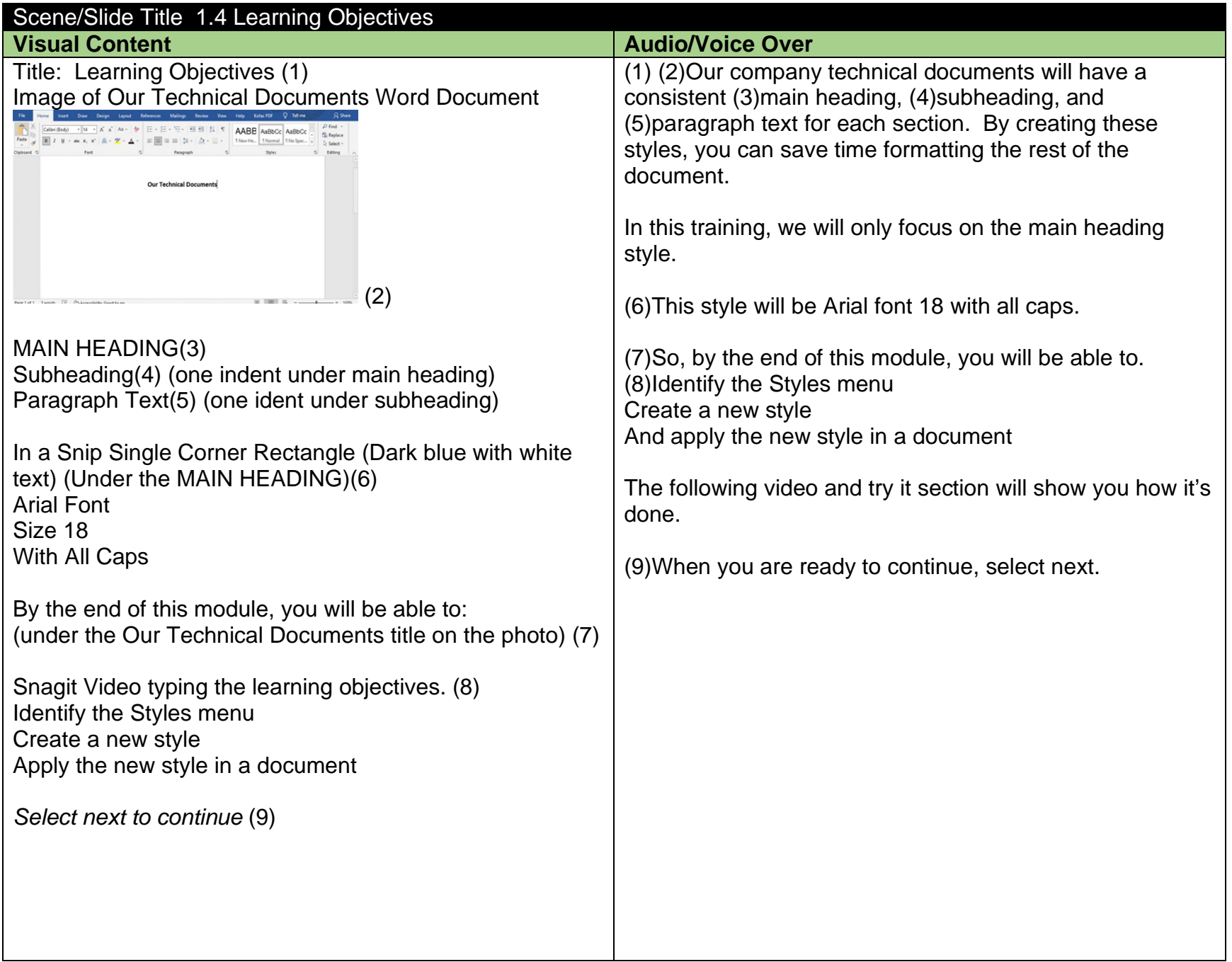

# **Navigation, Animations & Interactivity**

### **Navigation:**

Disable next button until audio is finished. User will select next.

# **Animations & Interactivity:**

(1) Fade in at beginning and stay

(2) Fade in at beginning and stay

(3) Fade in with audio and fade out with audio with the blue rectangle

(4) Fade in with audio and out with audio in this training

(5) Fade in with audio and out with audio in this training

(6) Fade in with audio and out with at the end of audio

(7) Fade in with audio and stay until end of slide

(8) Play video and keep until the end of the slide.

(9) Fade in with audio until the end of the slide

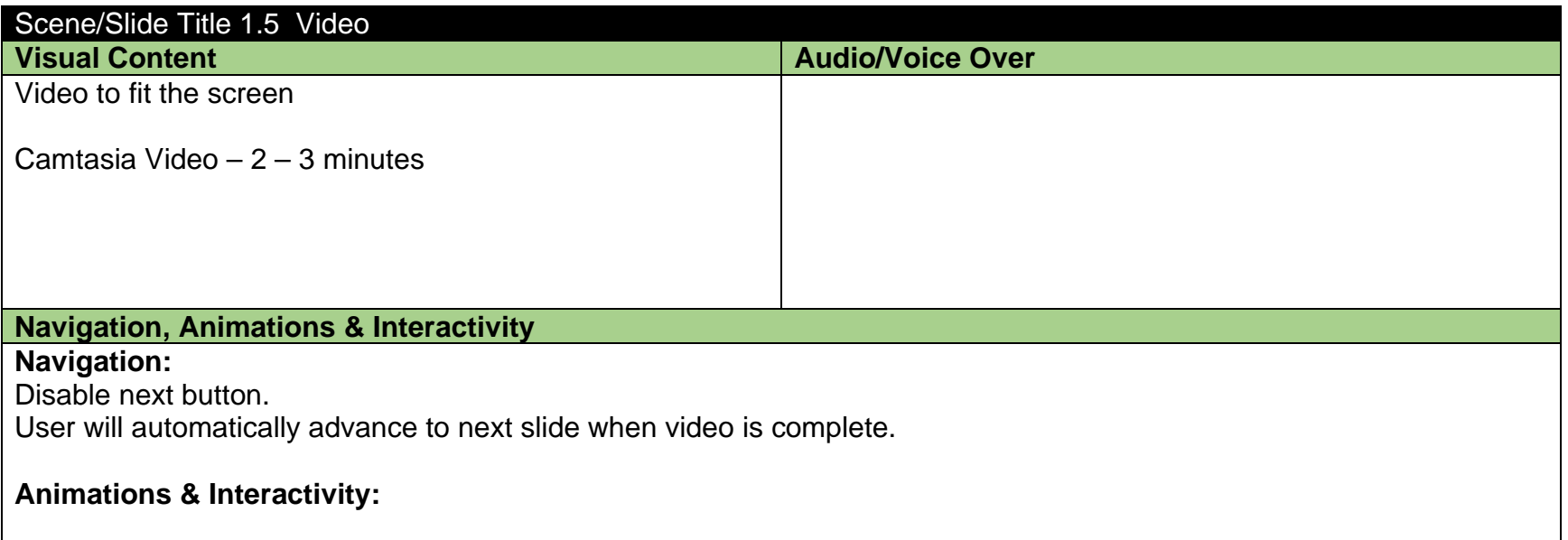

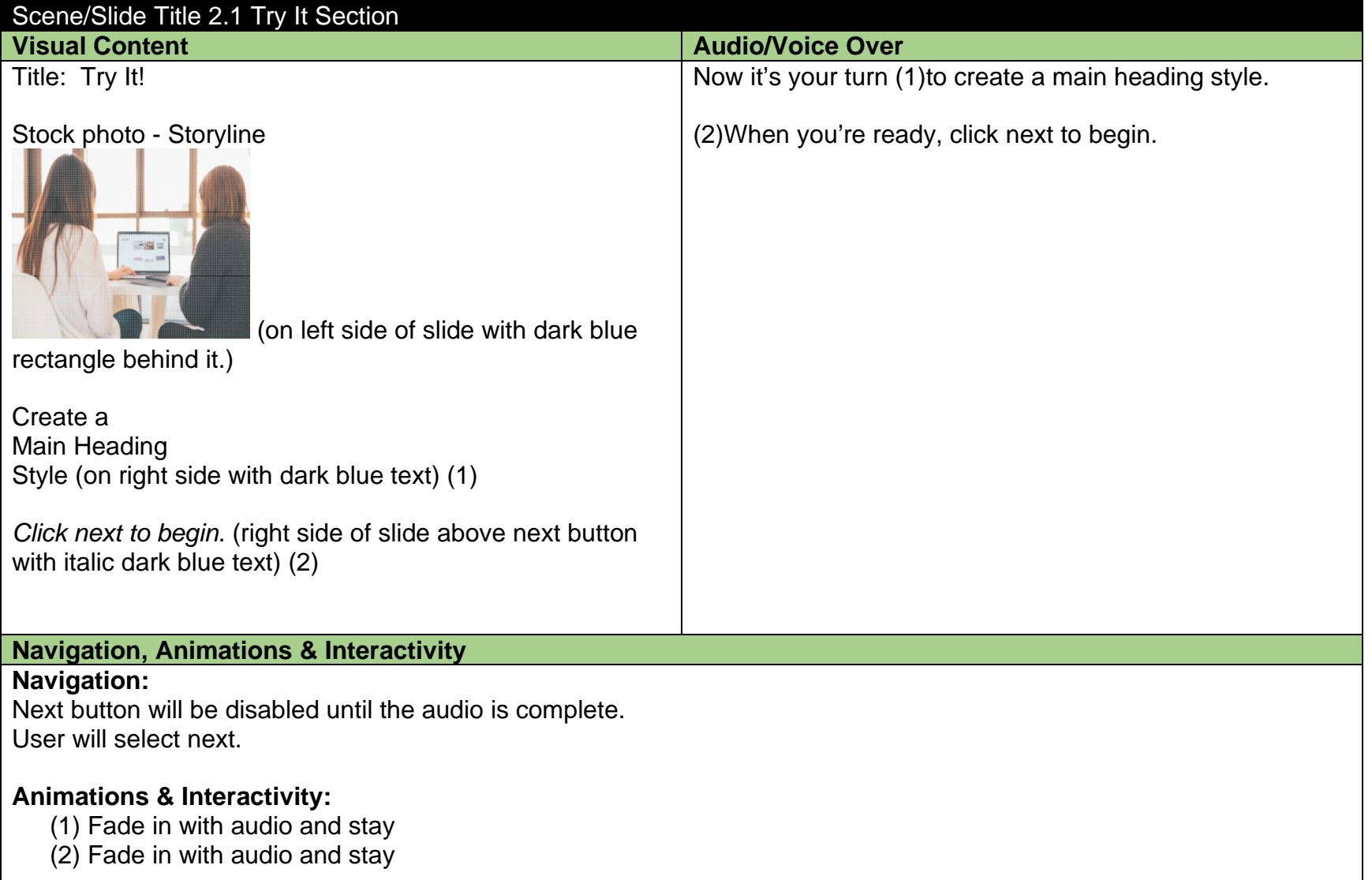

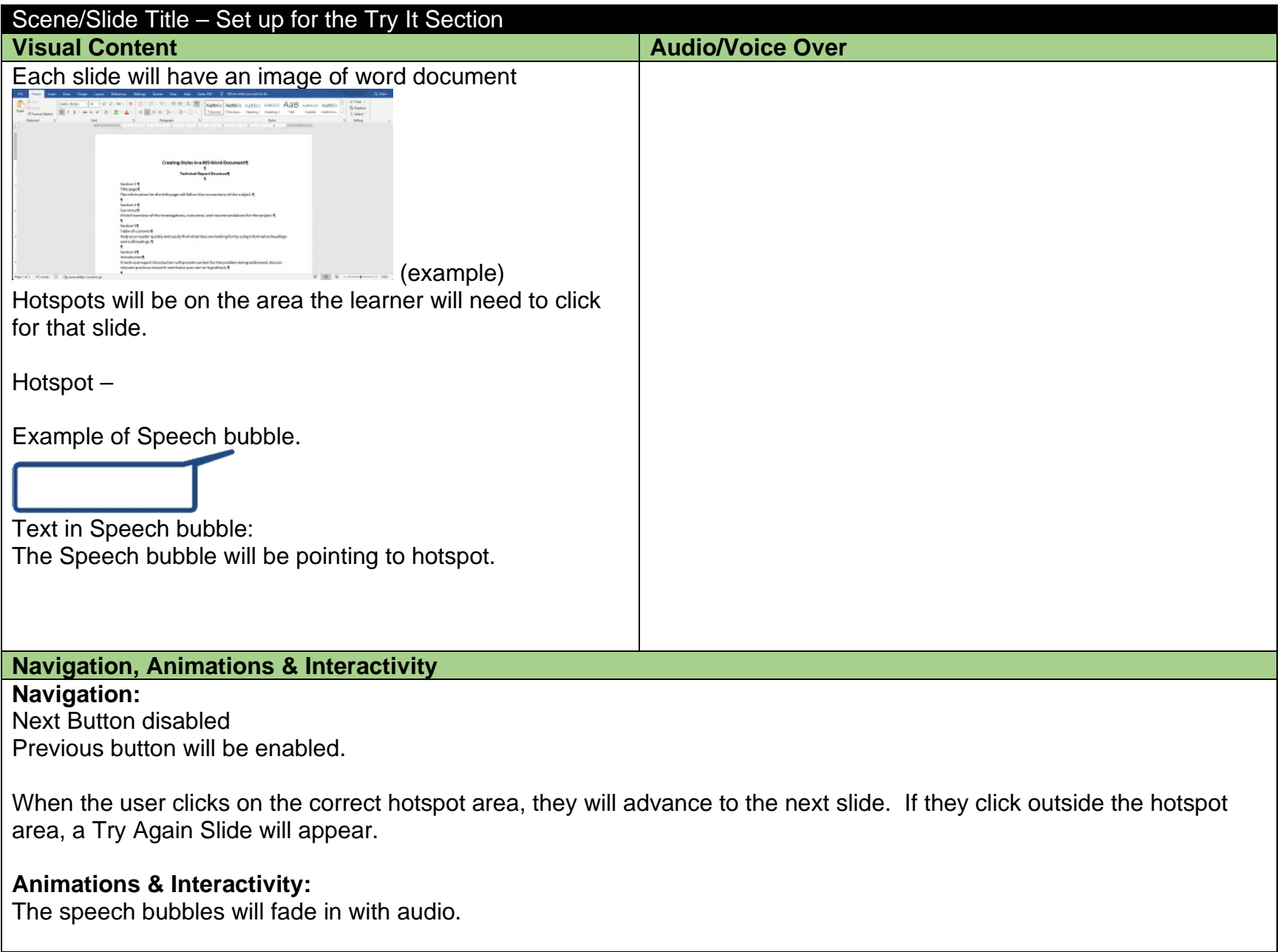

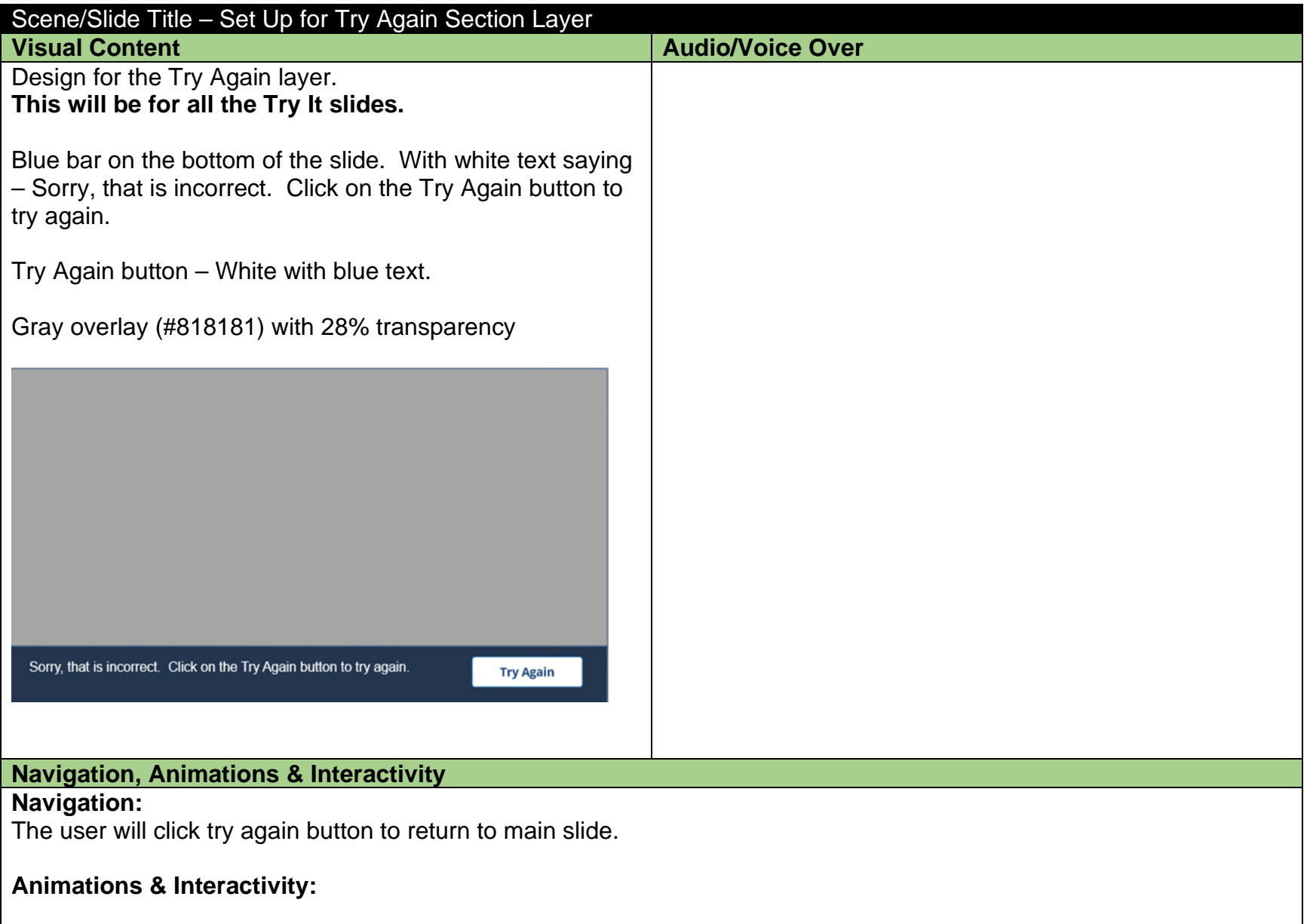

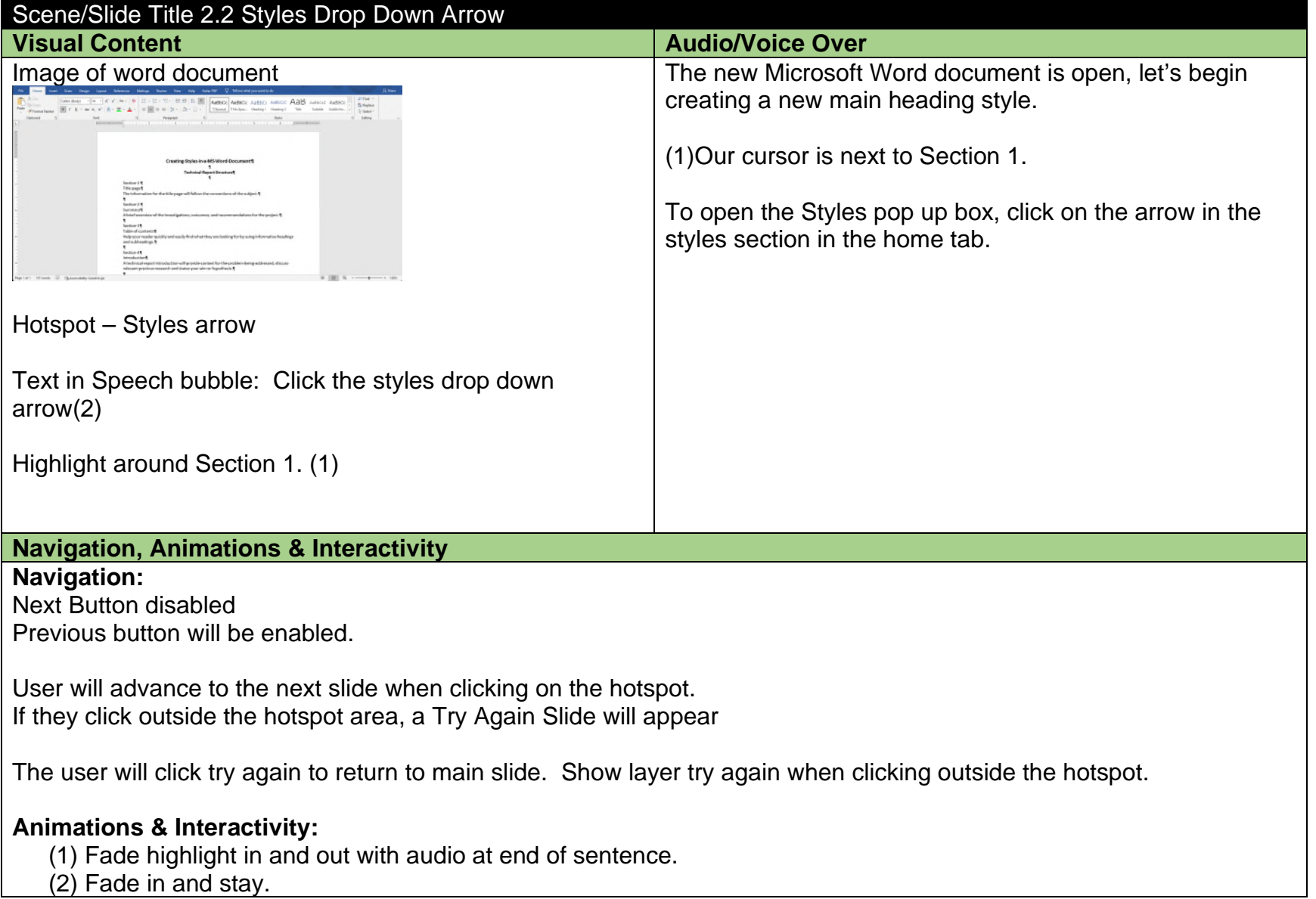

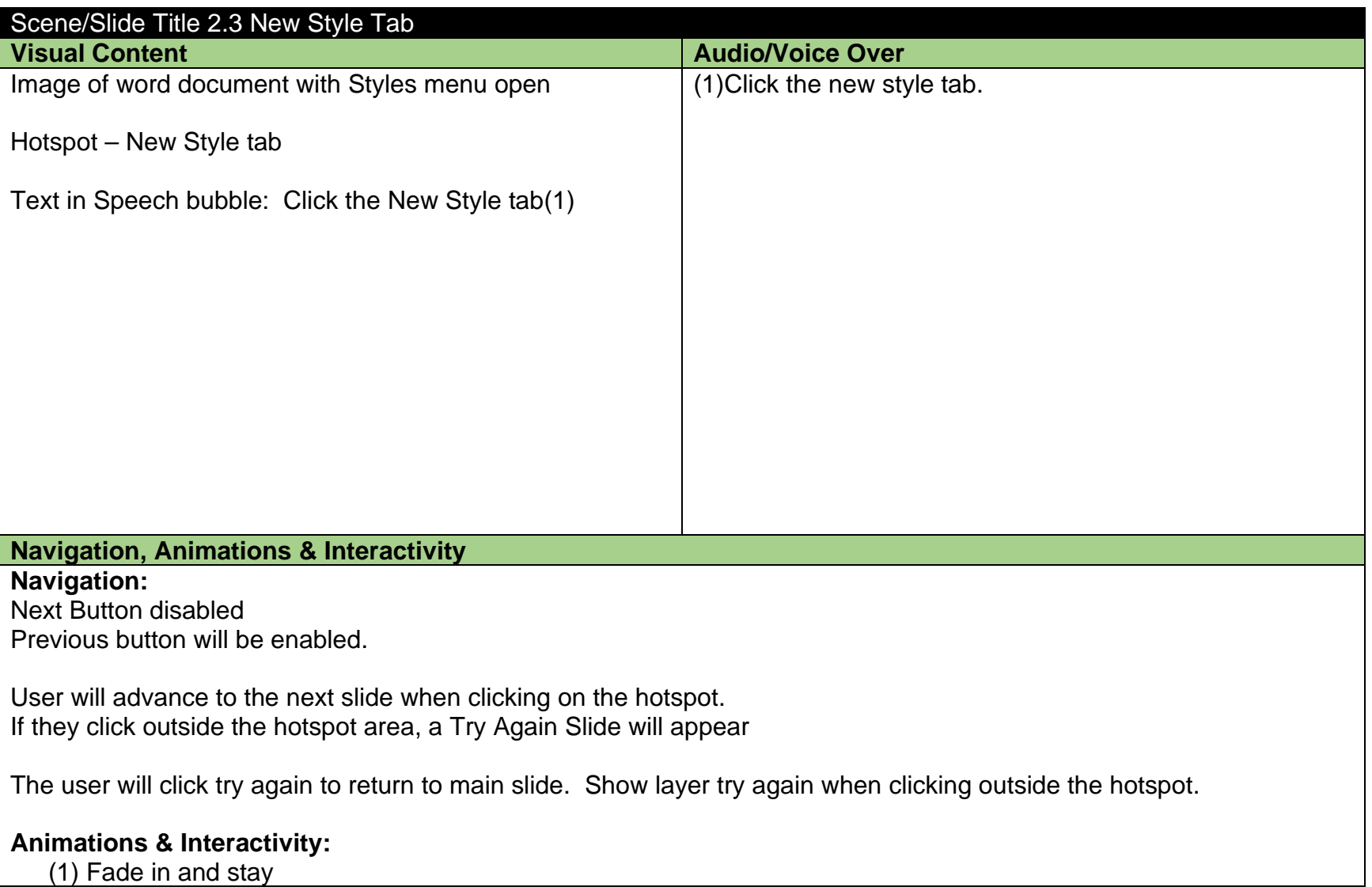

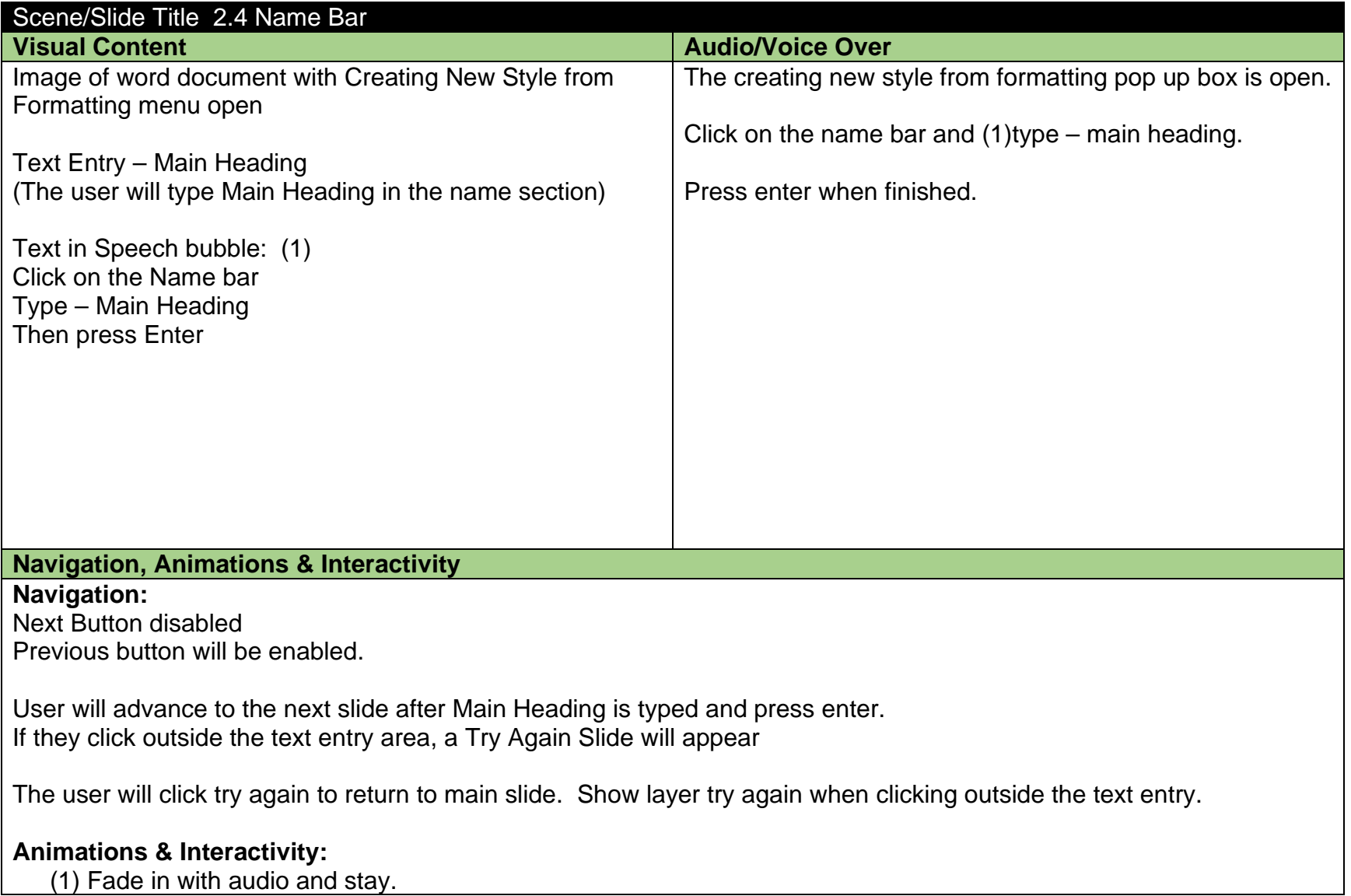

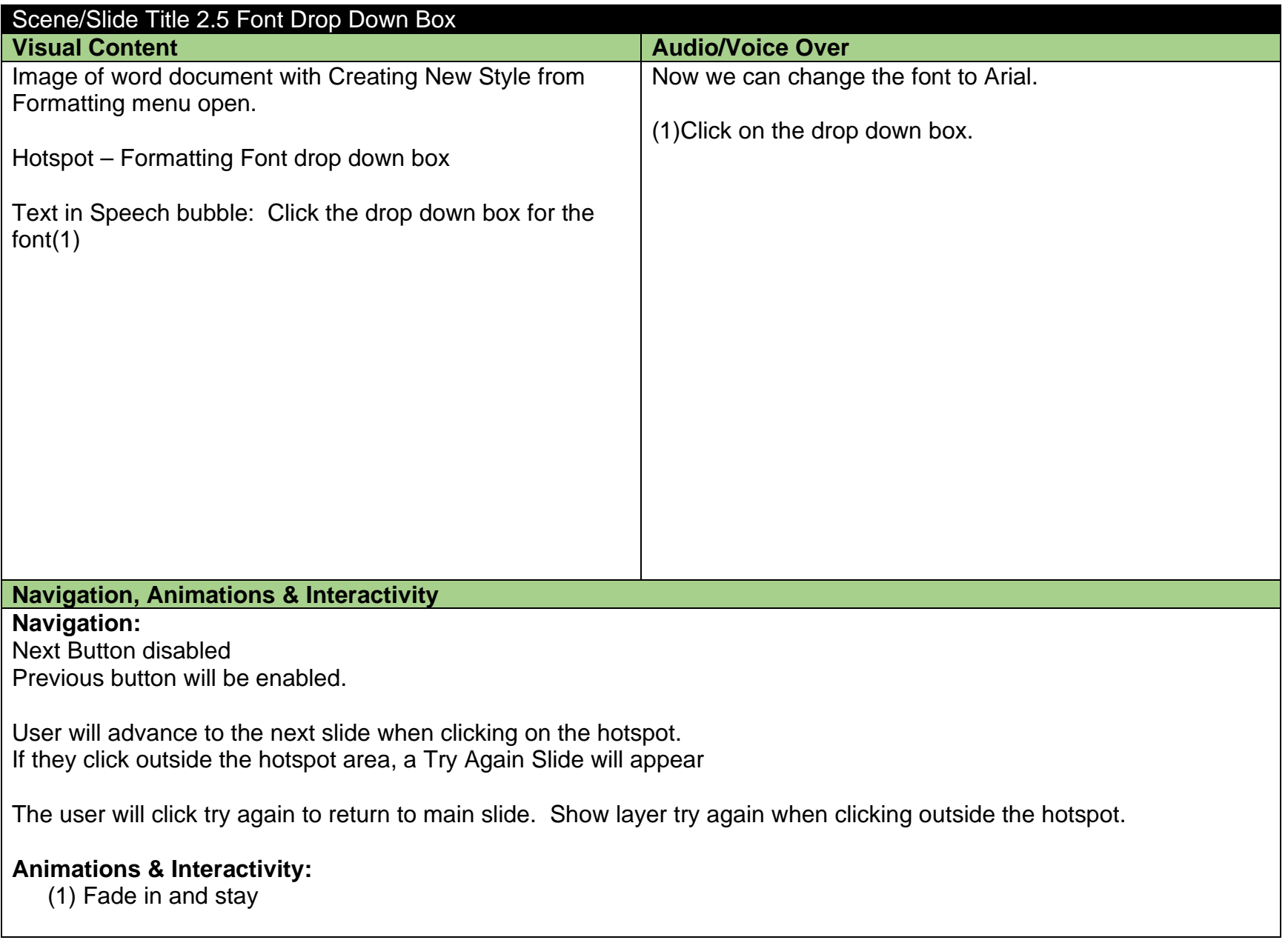

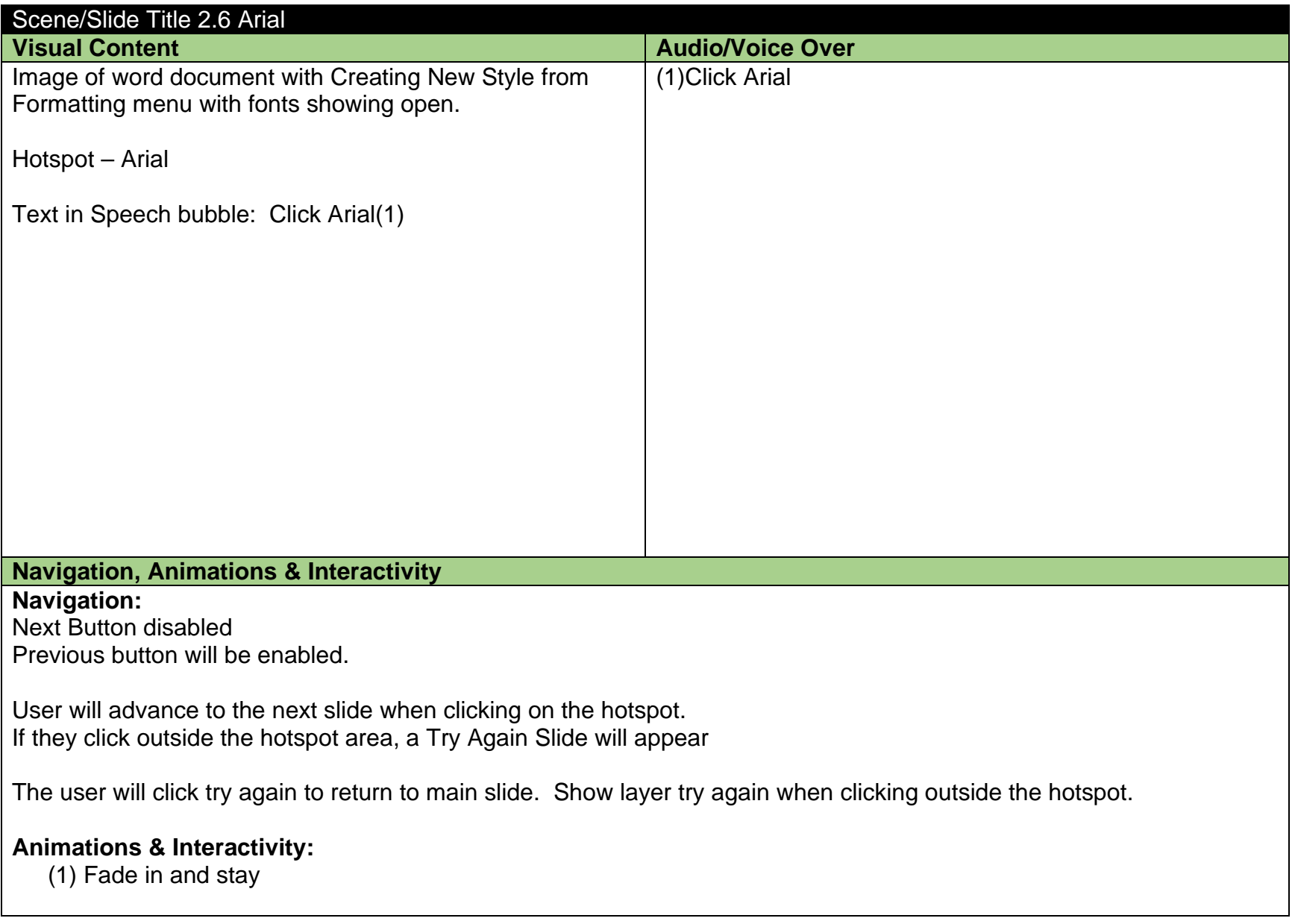

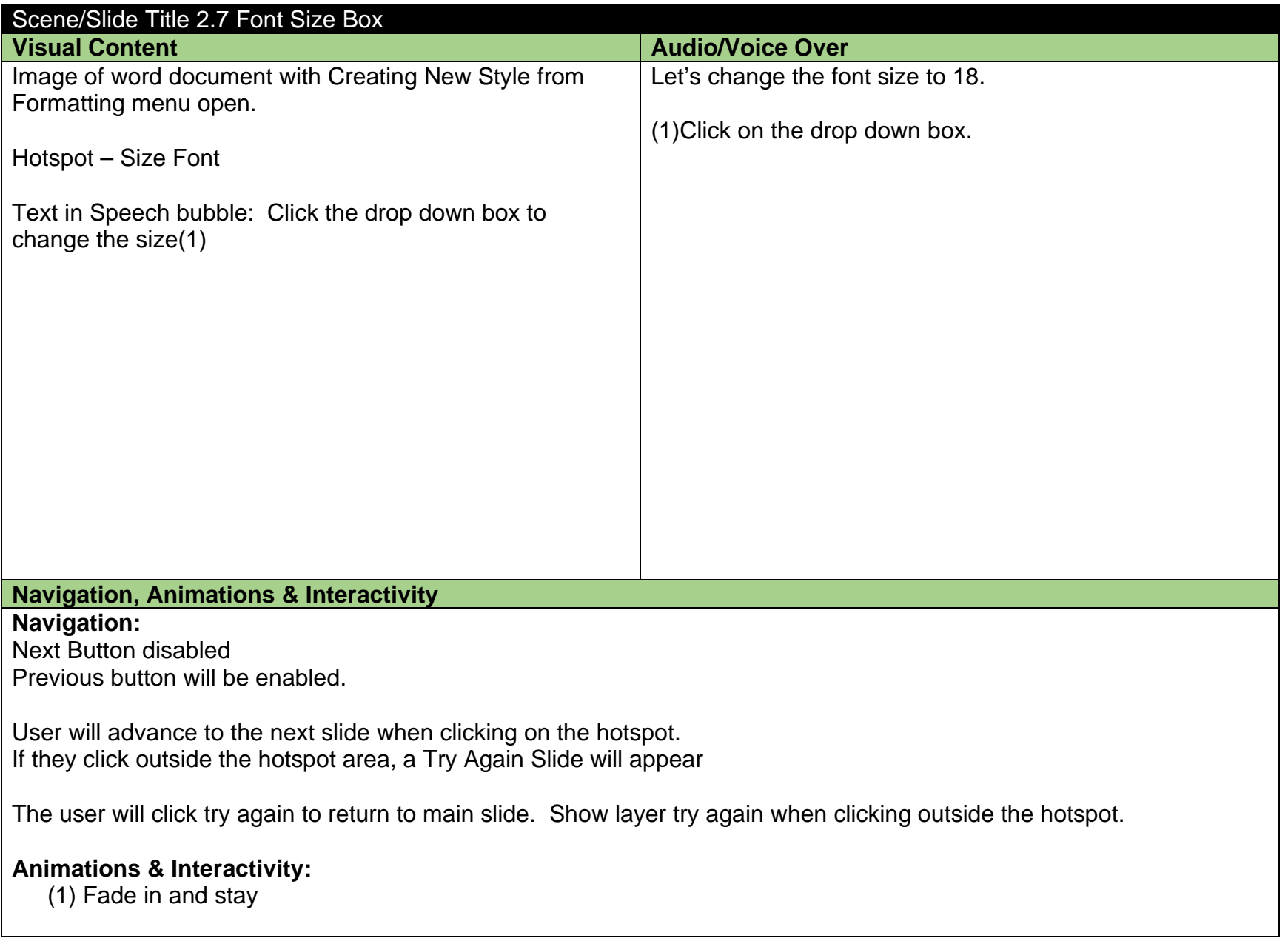

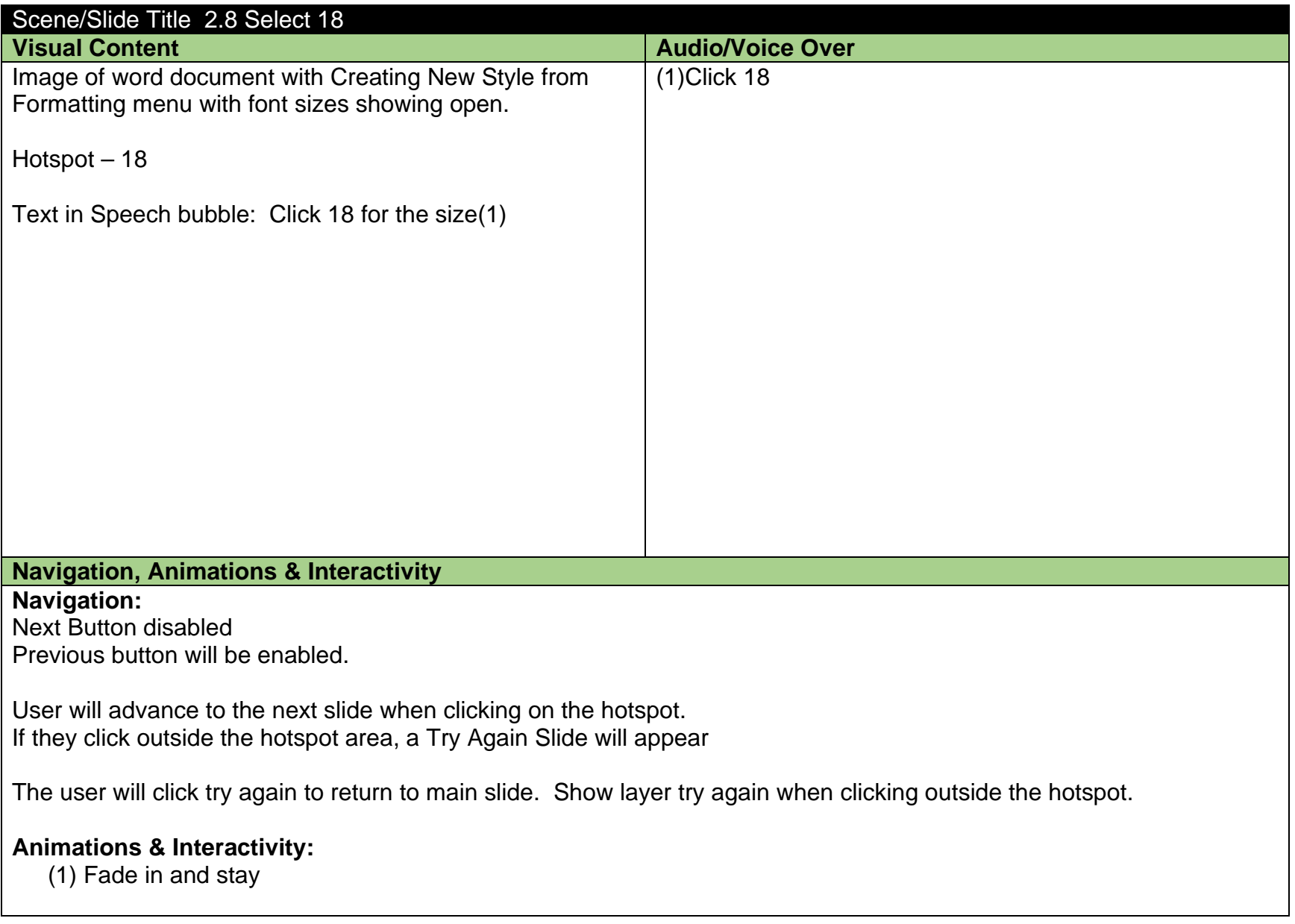

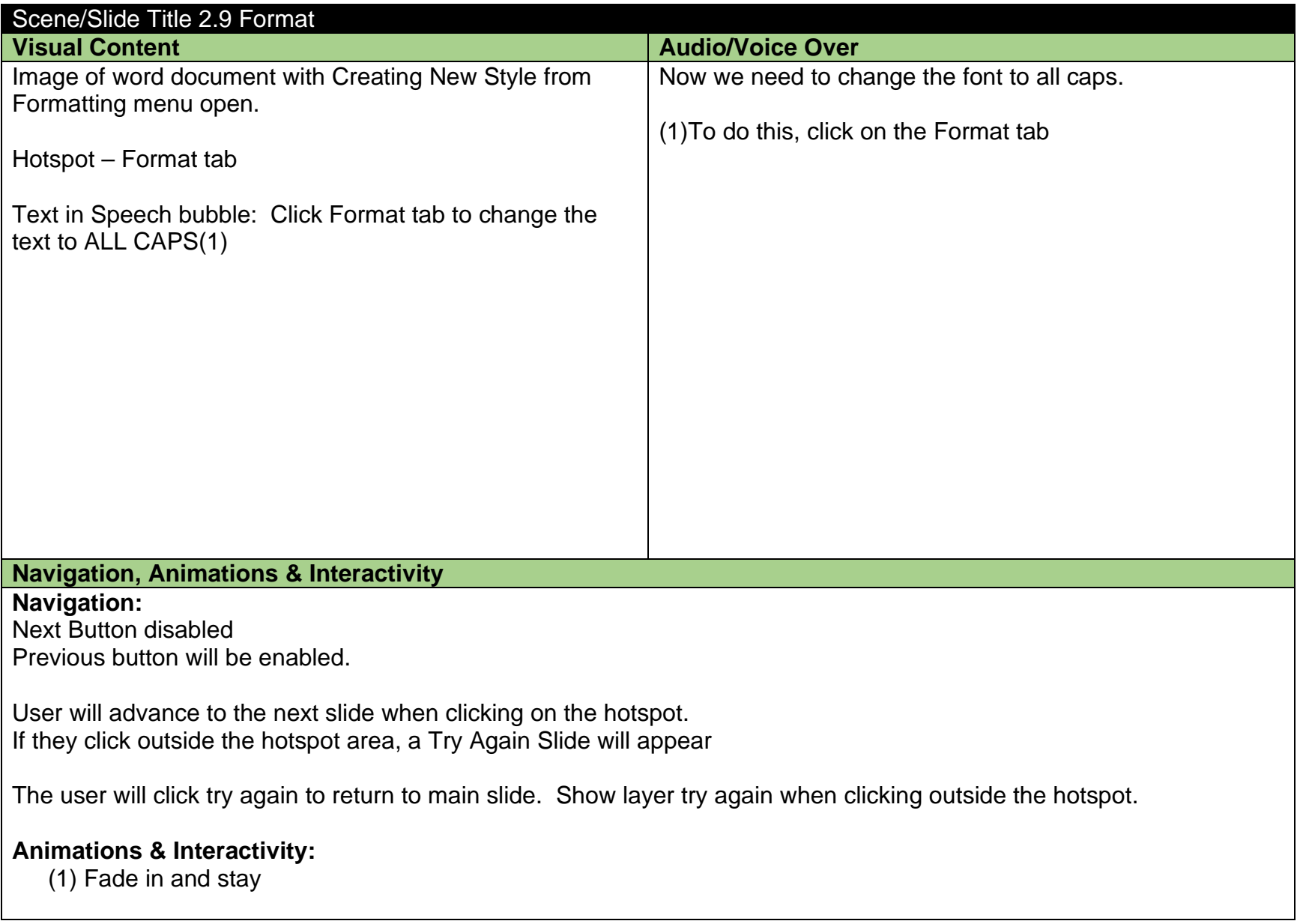

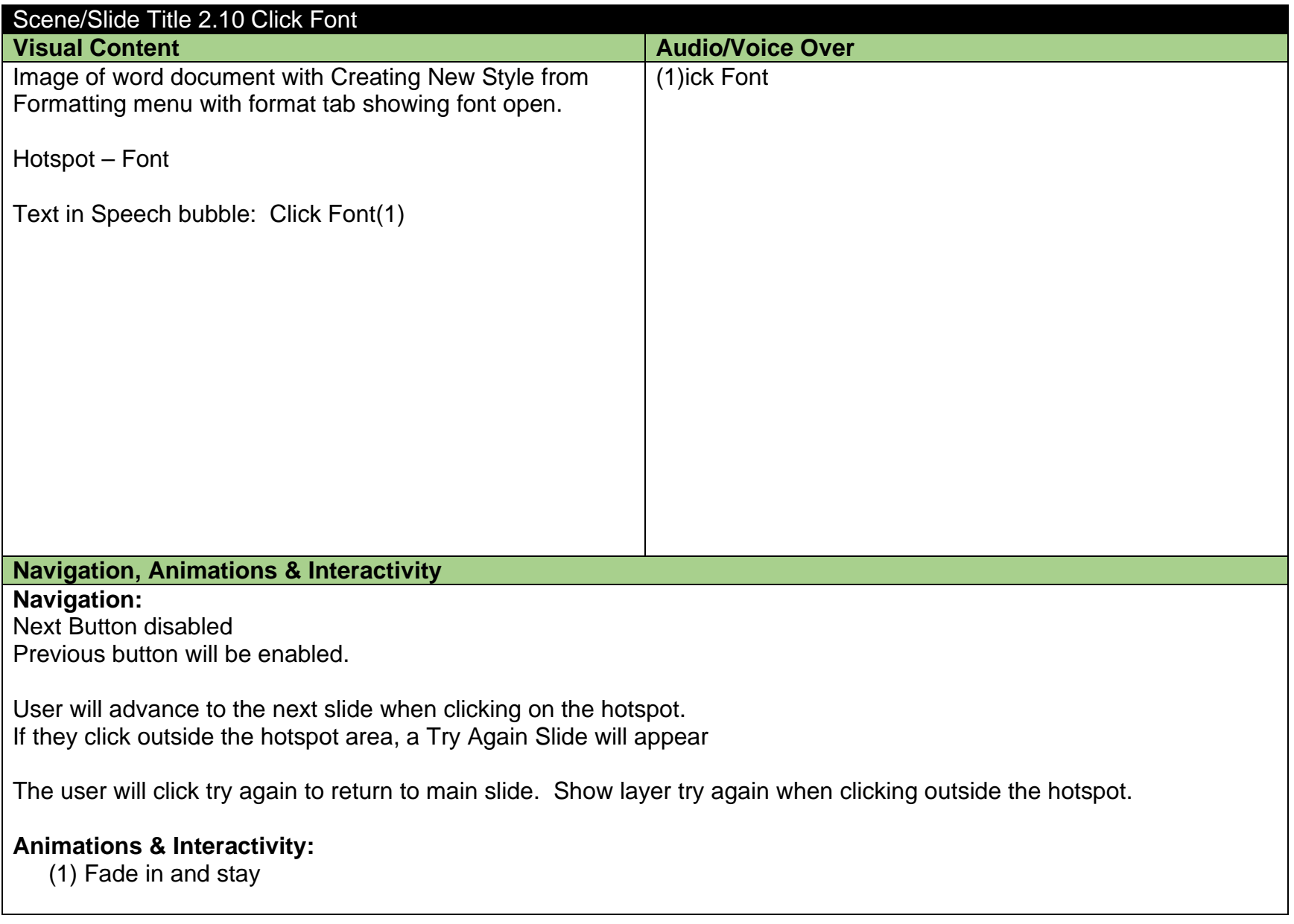

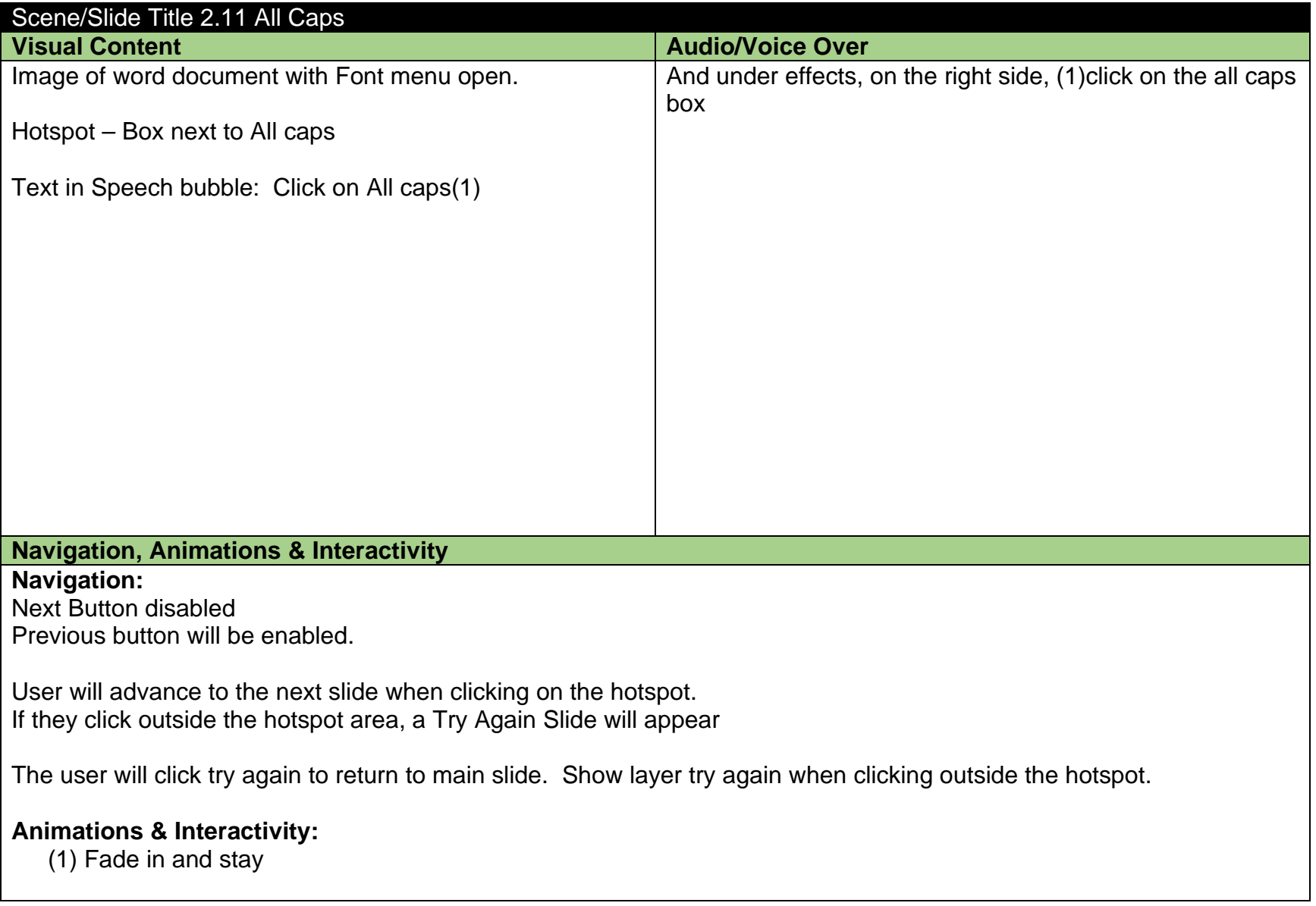

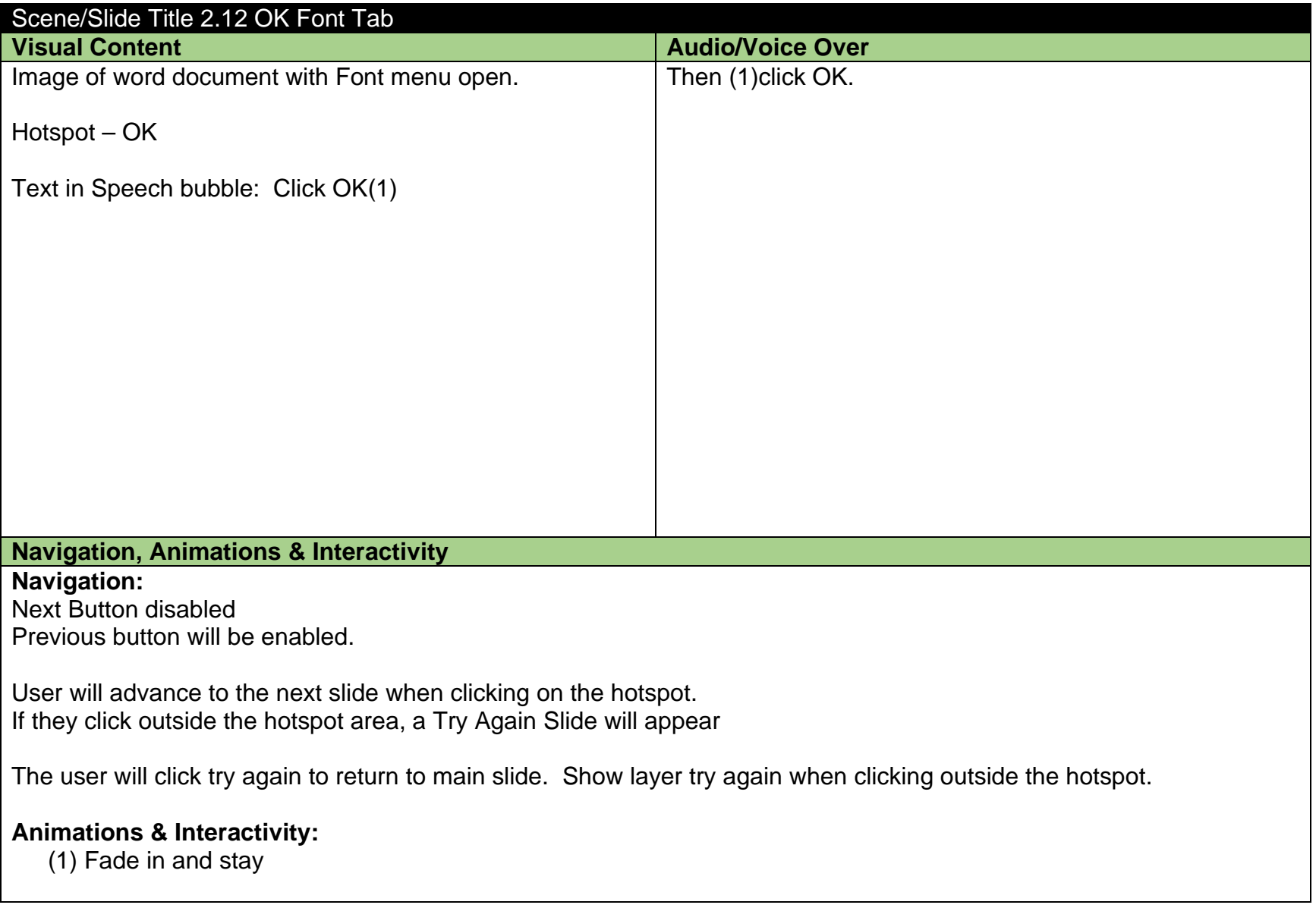

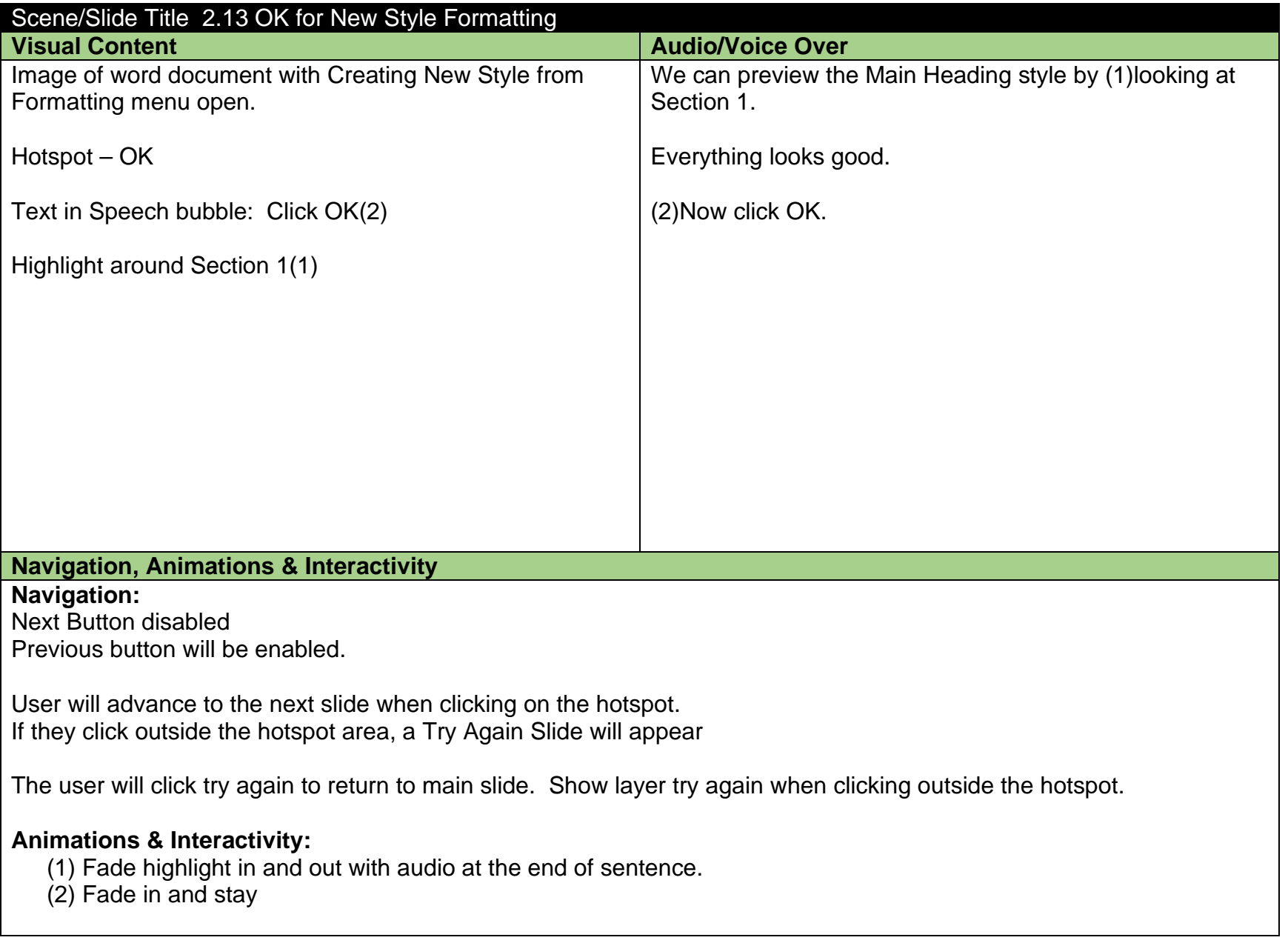

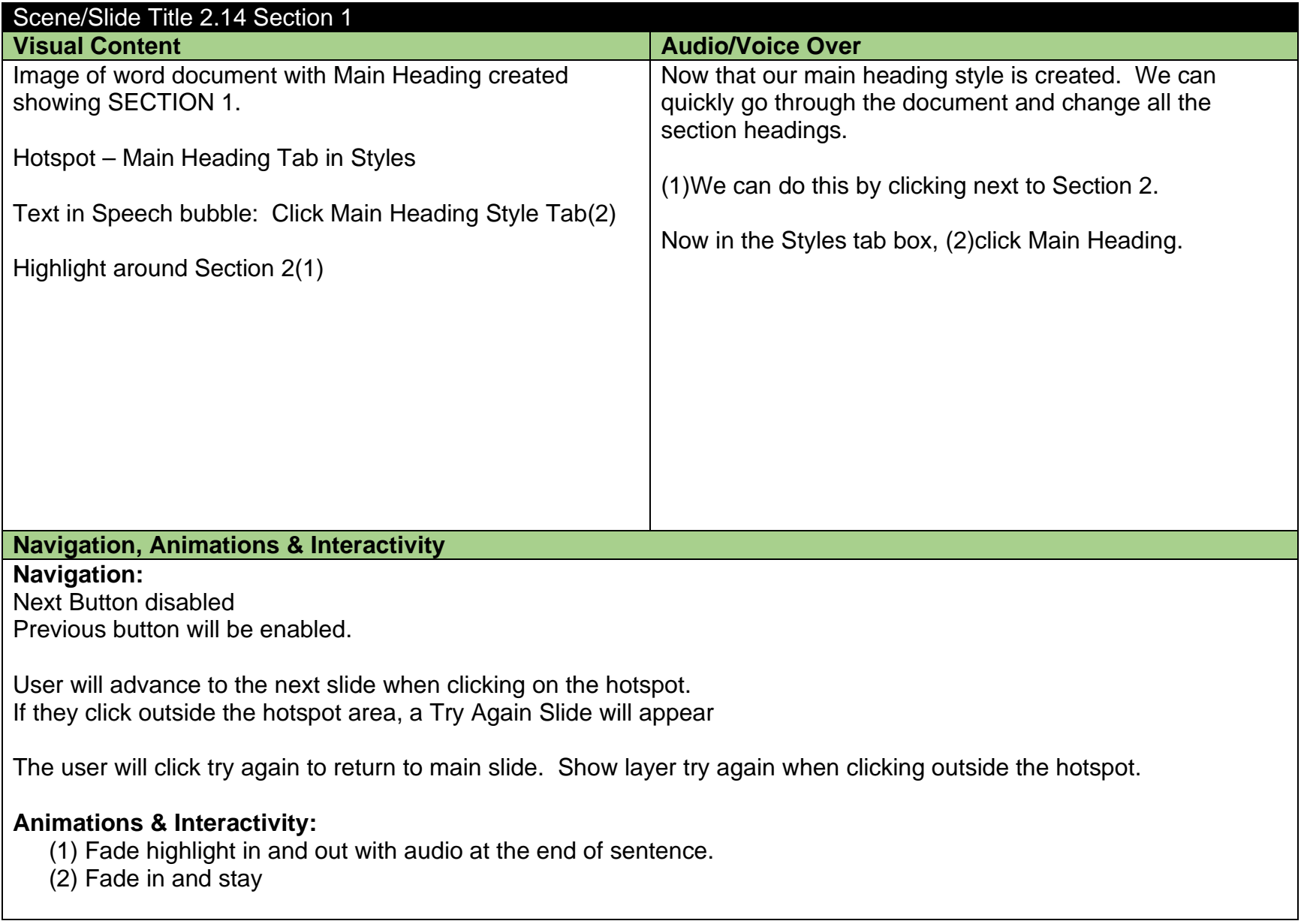

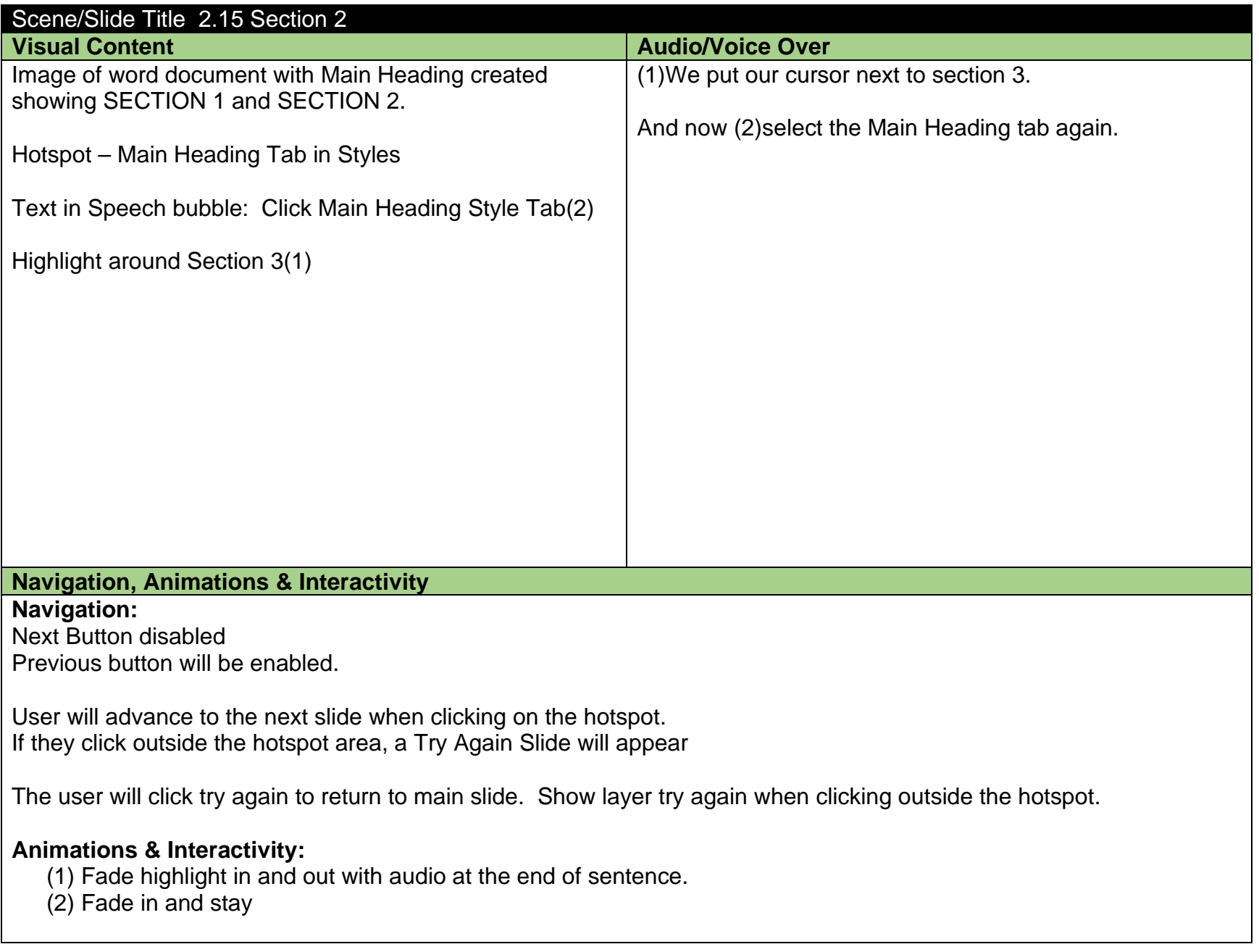

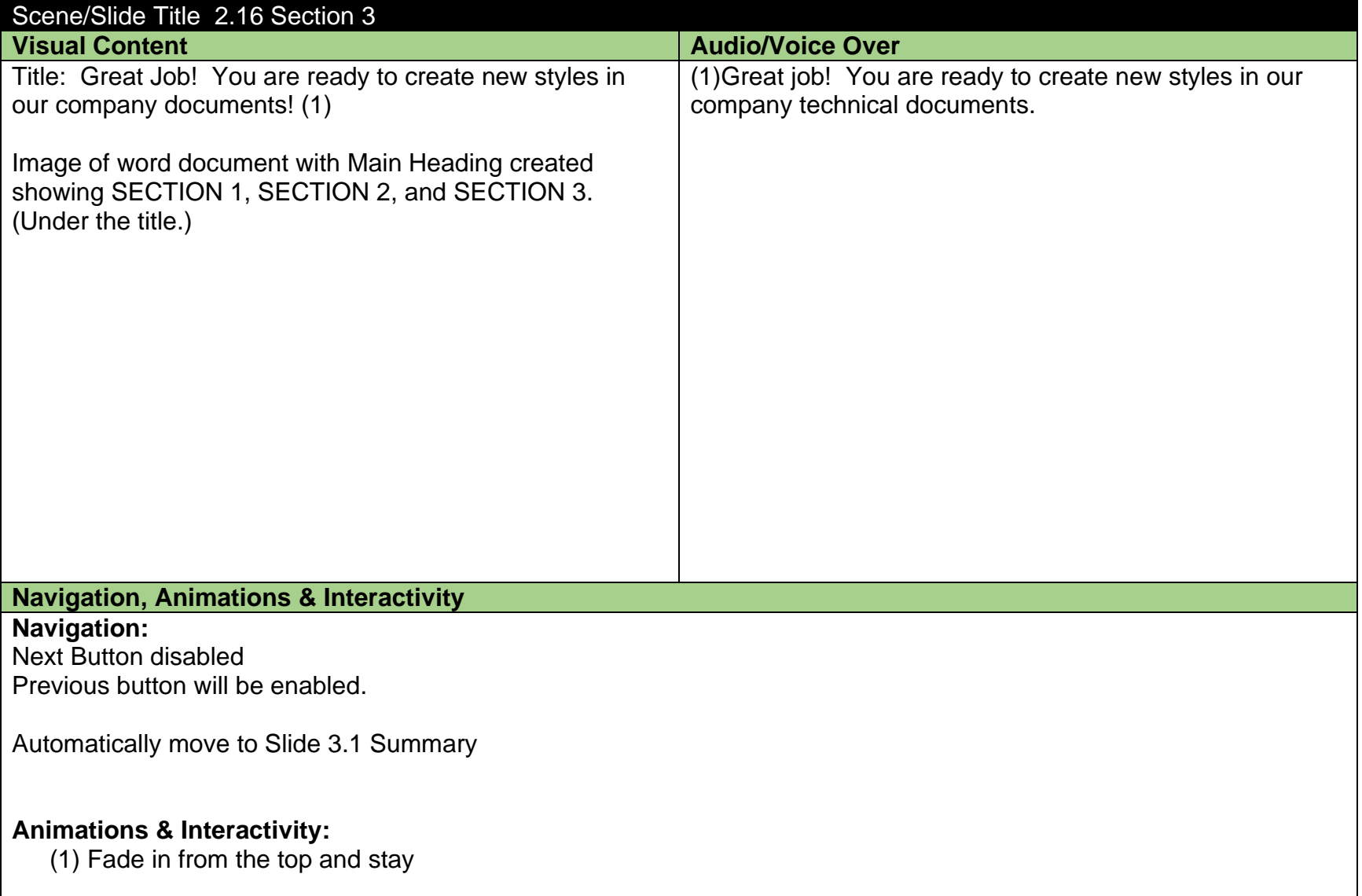

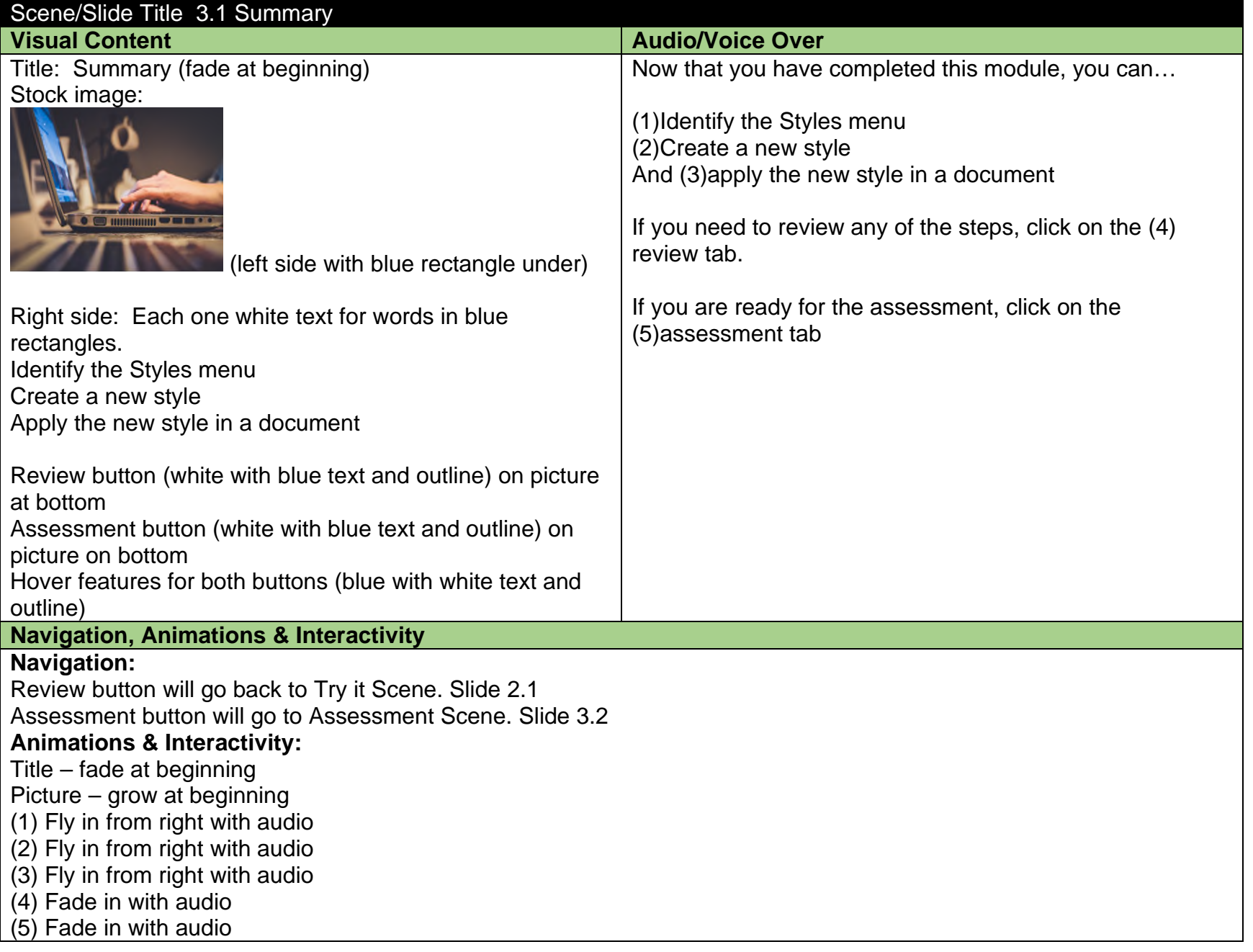

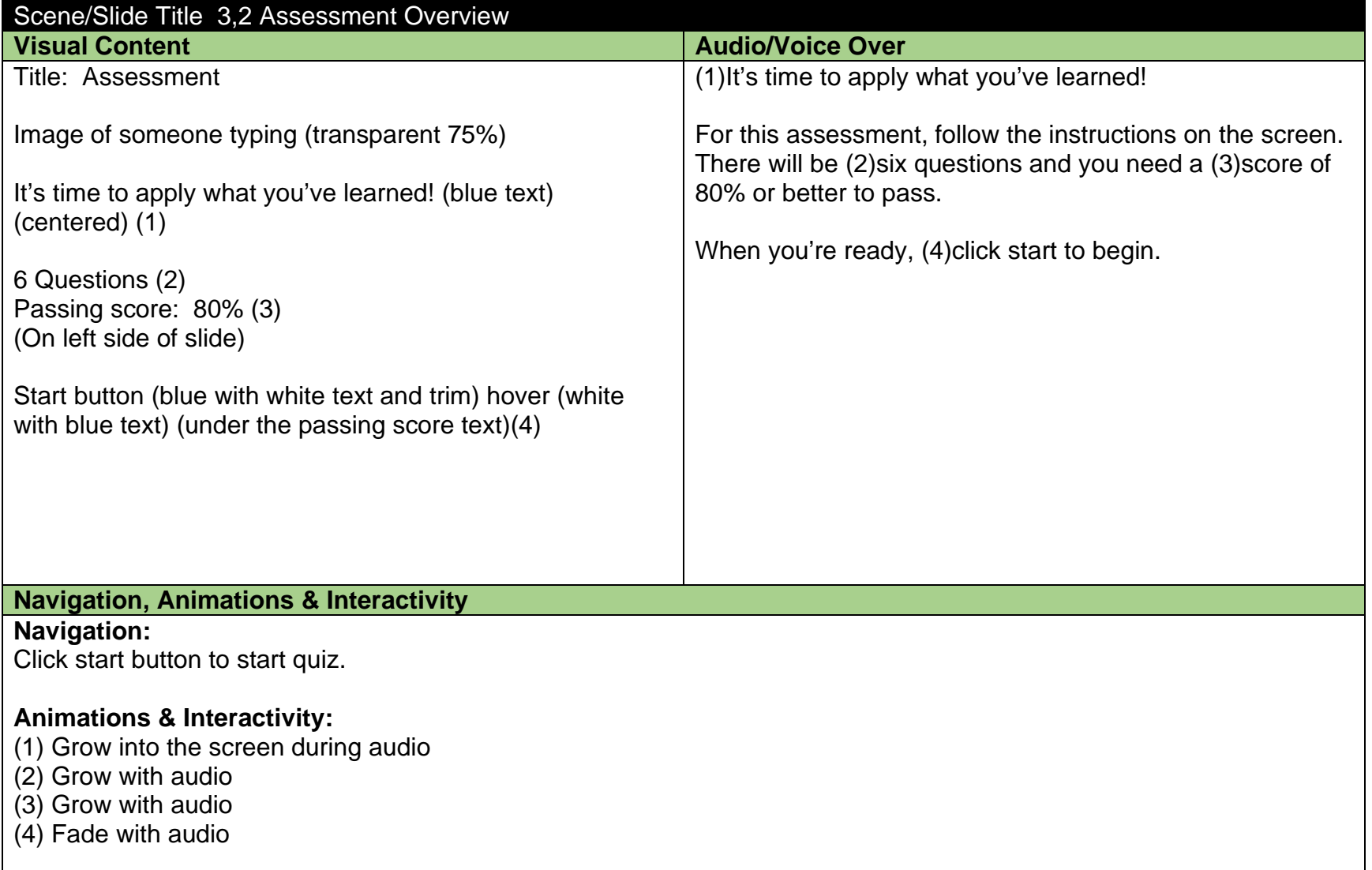

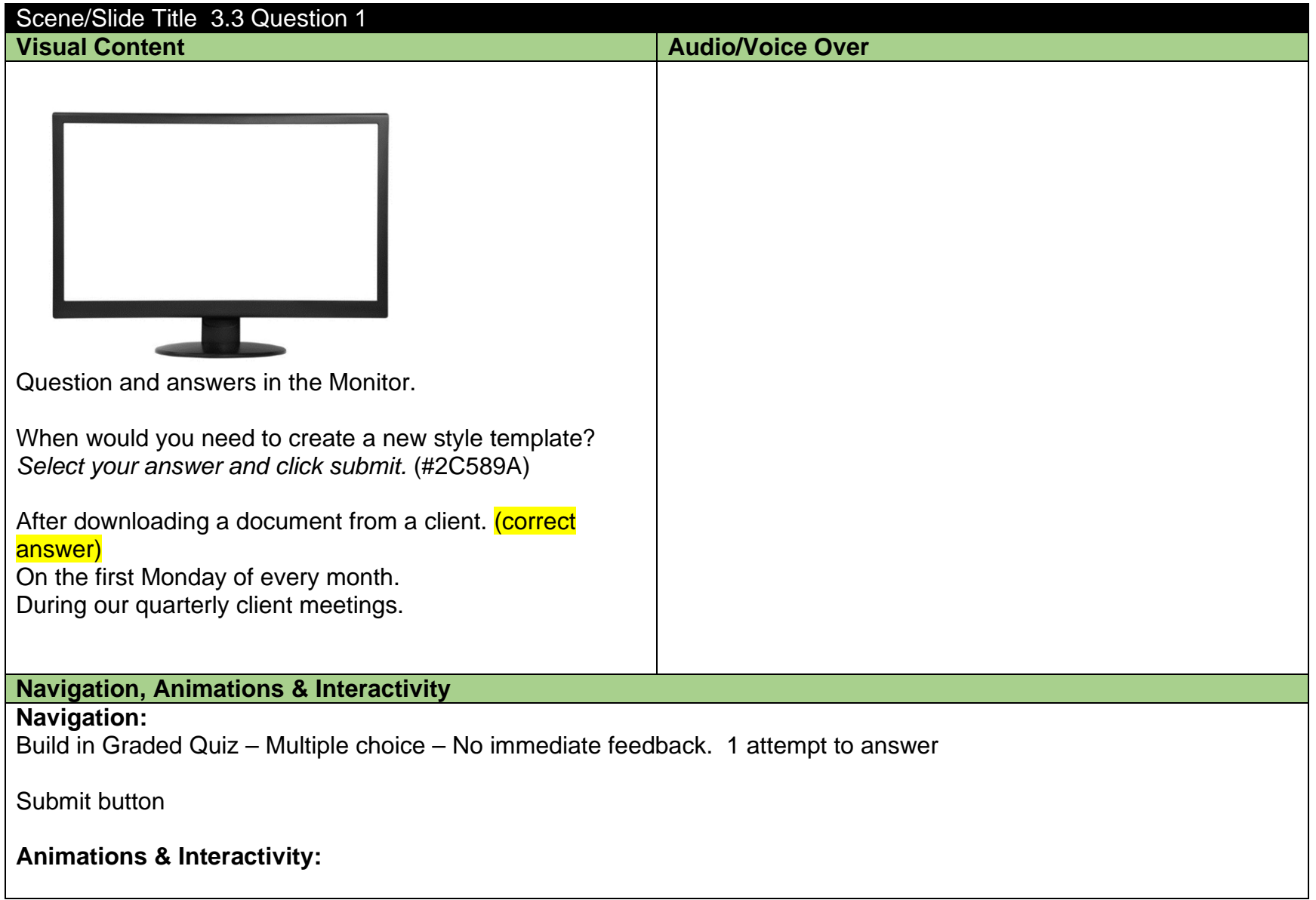

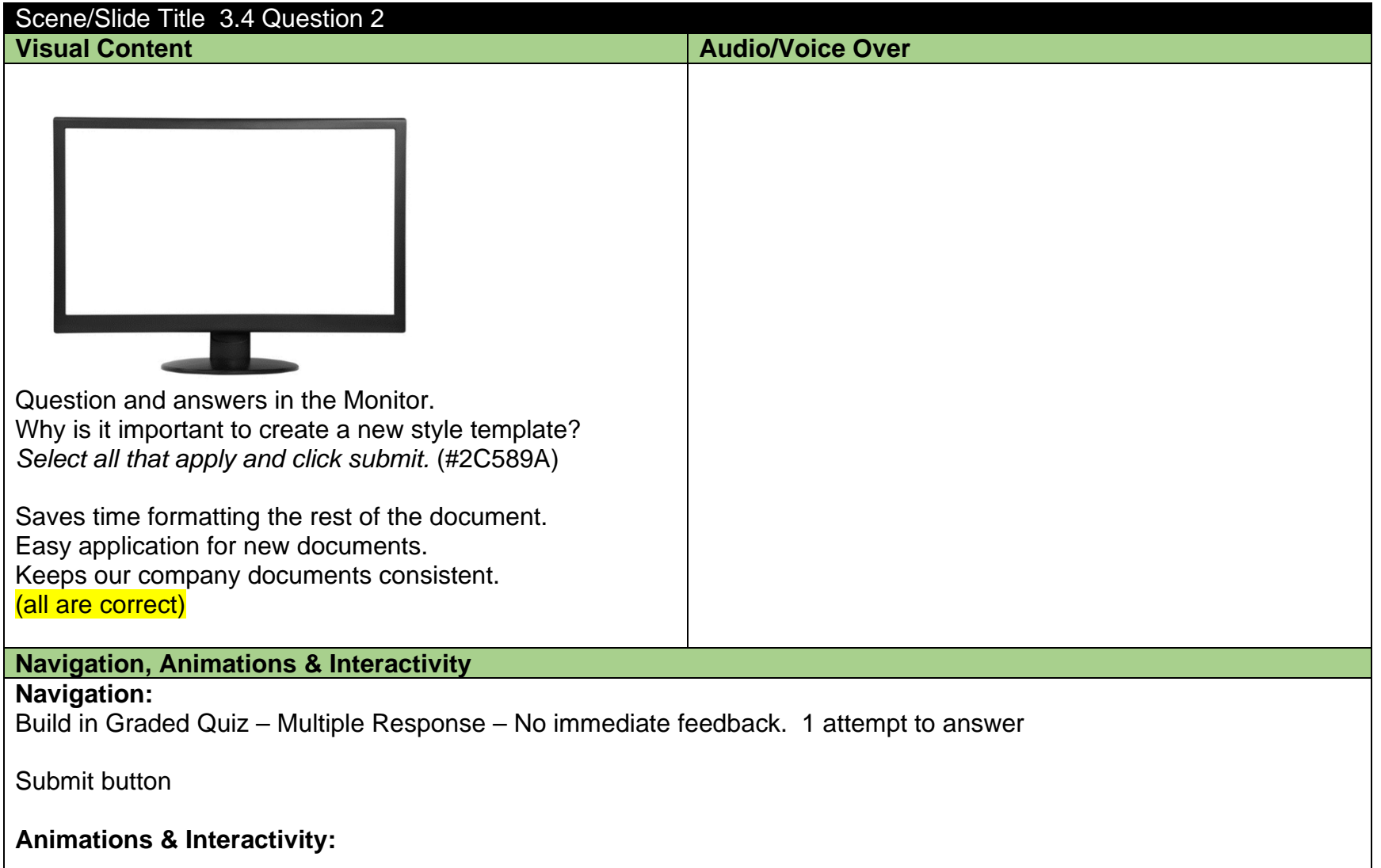

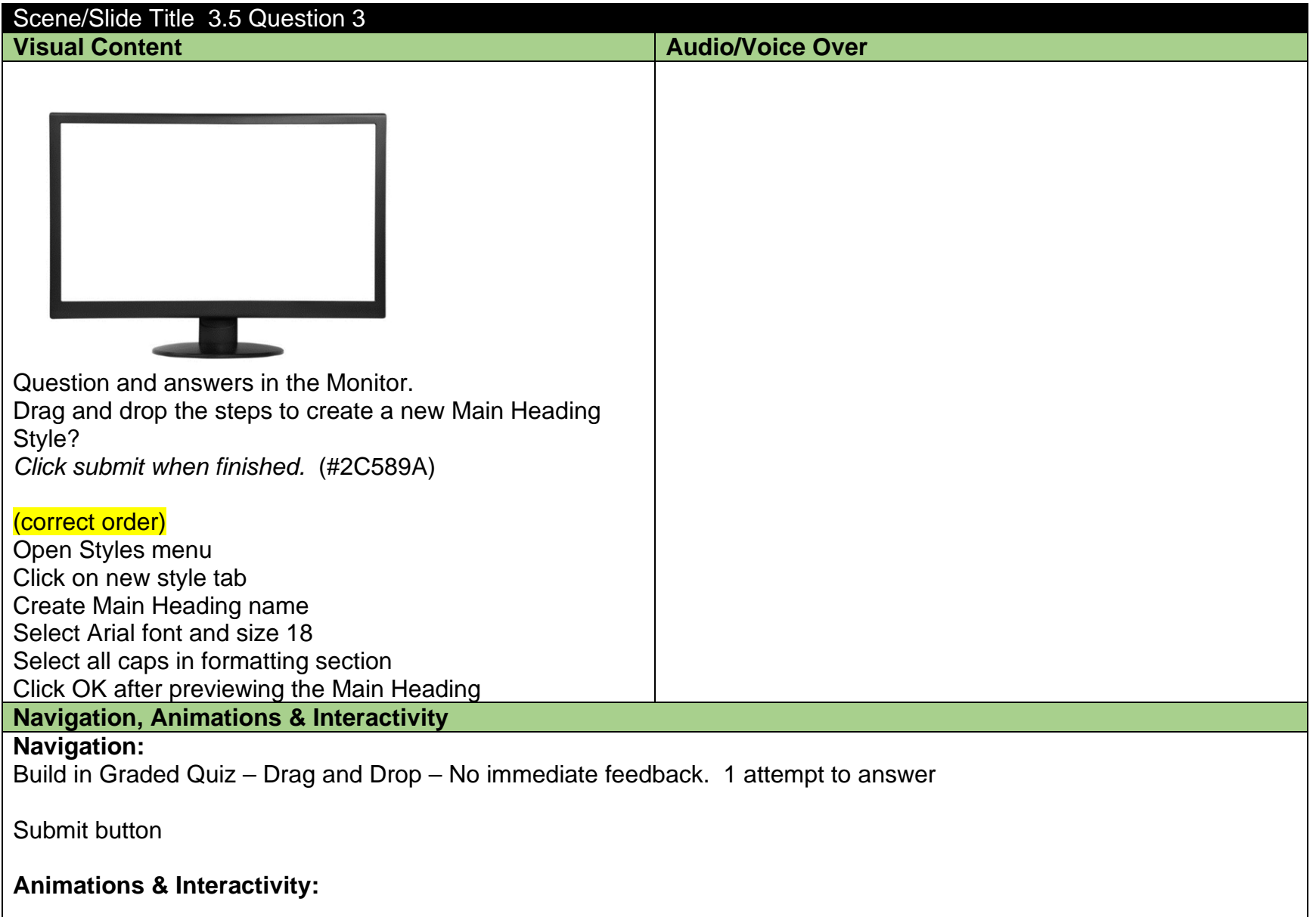

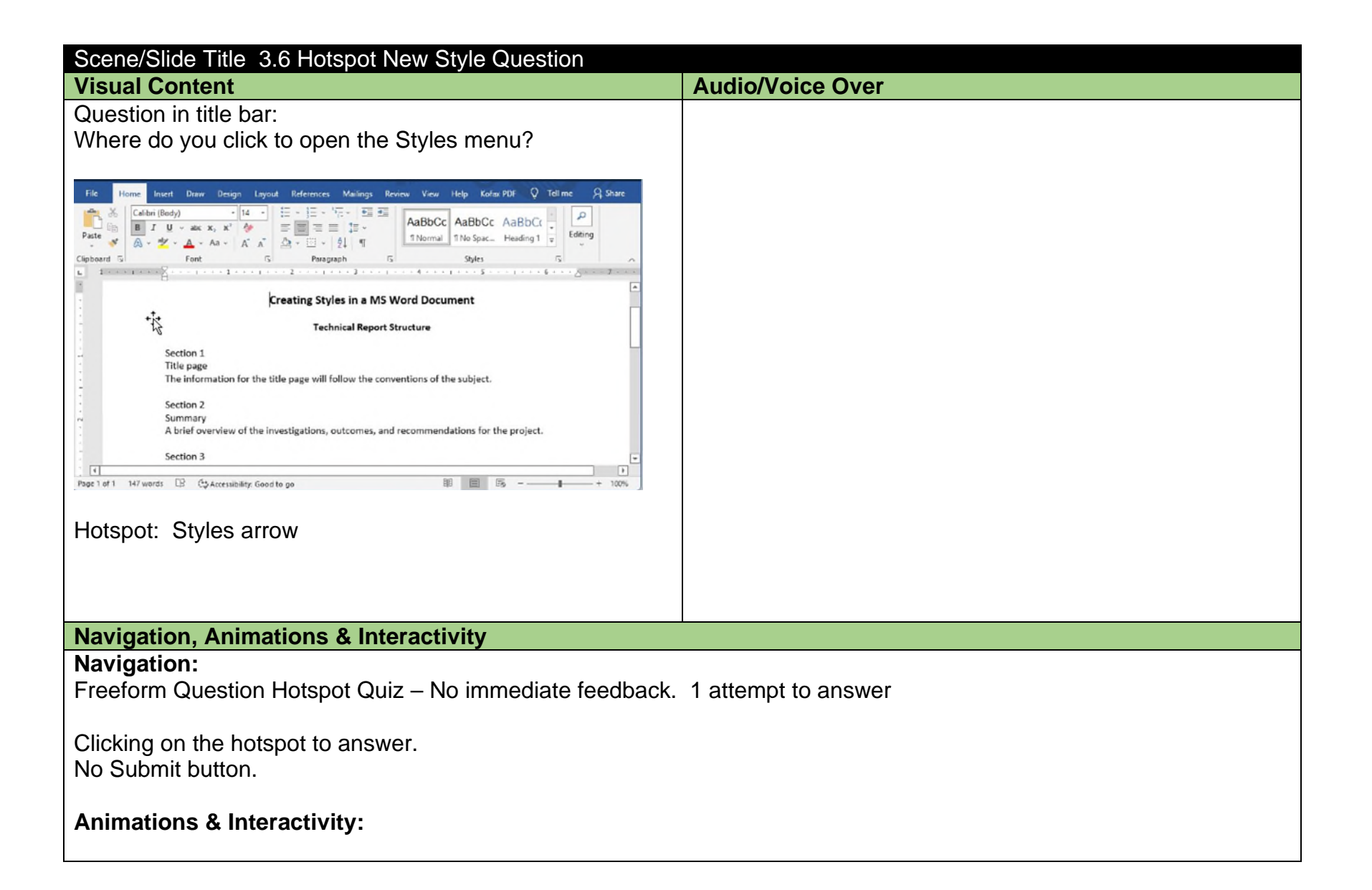

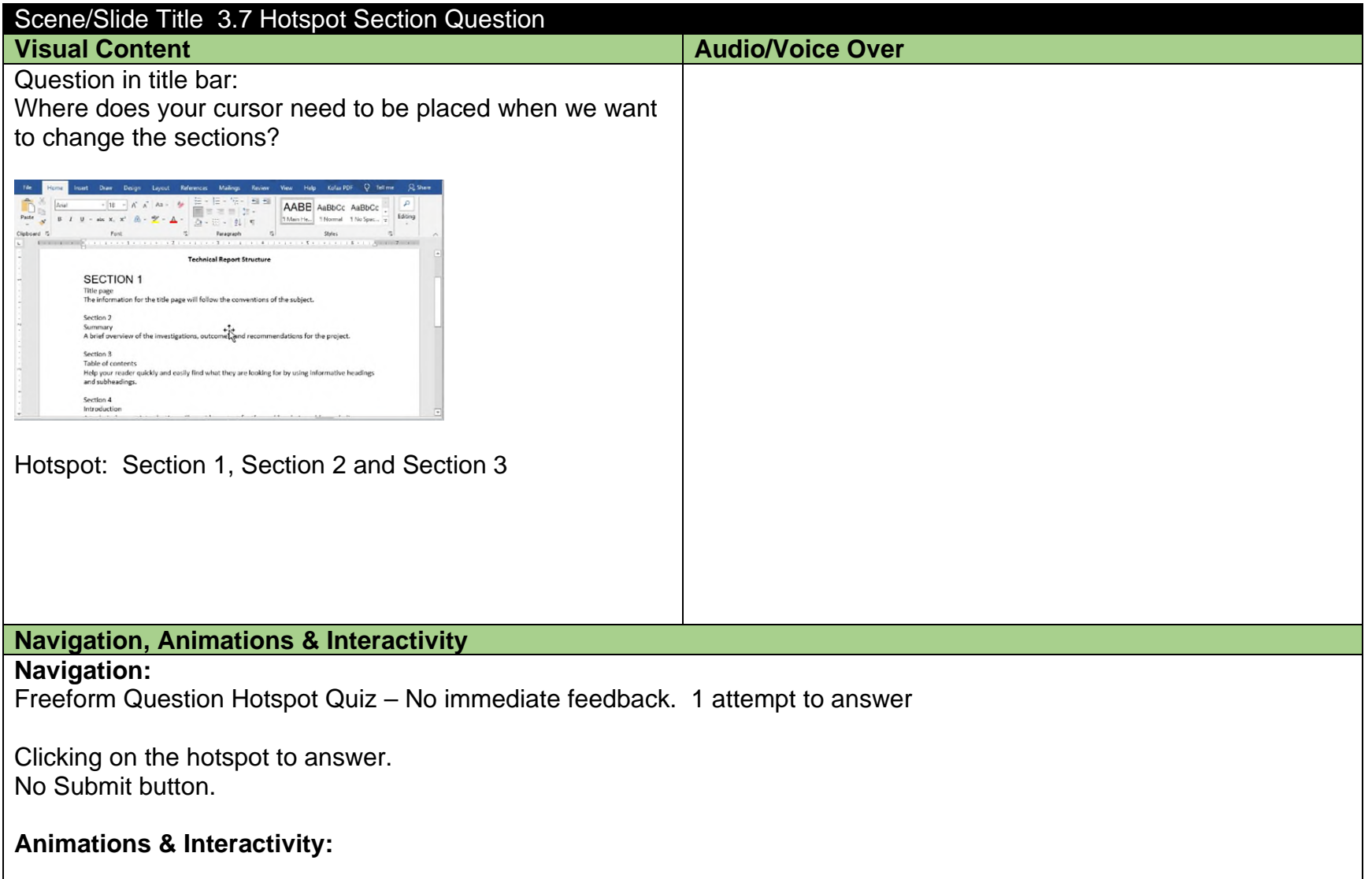

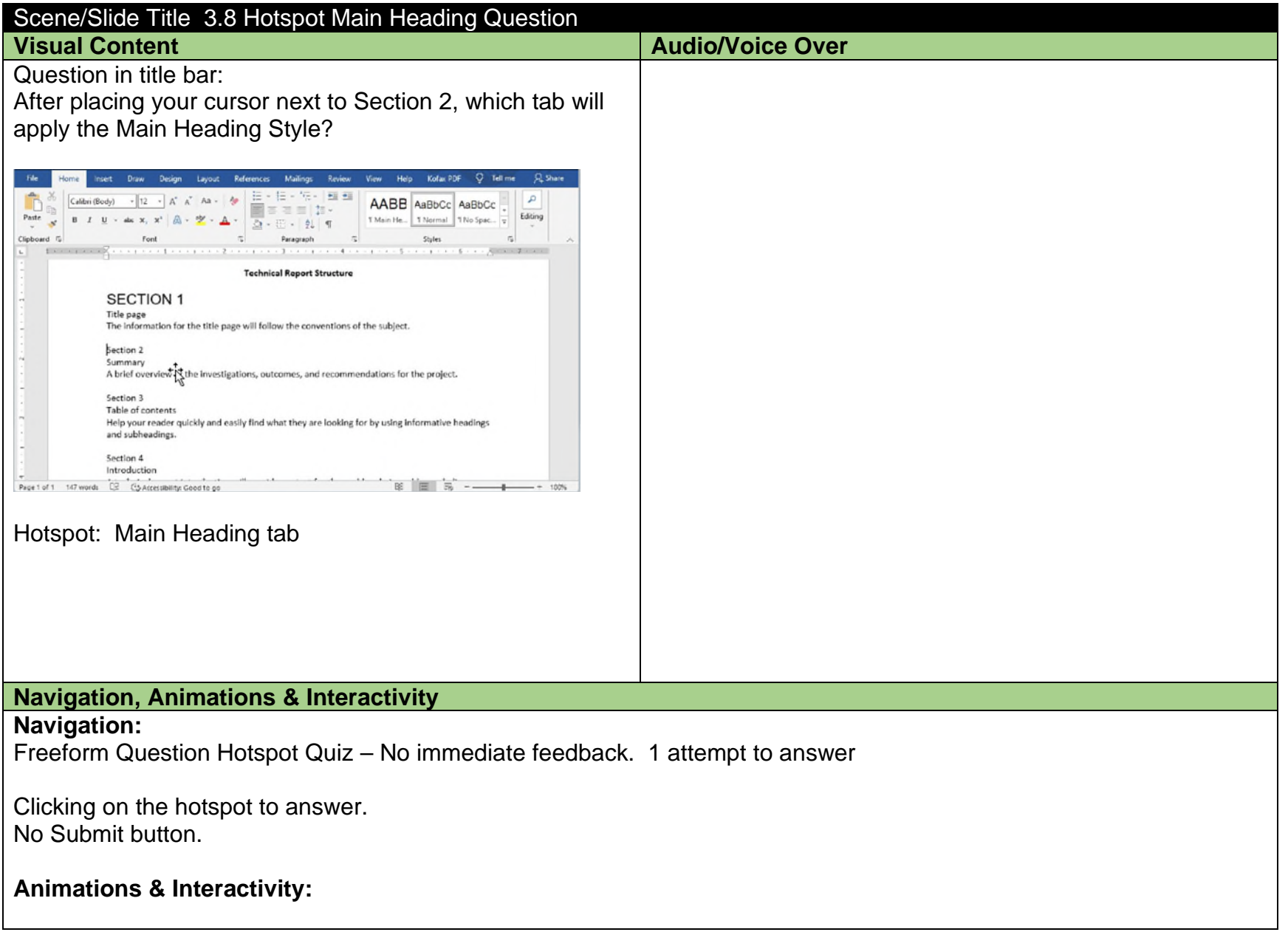

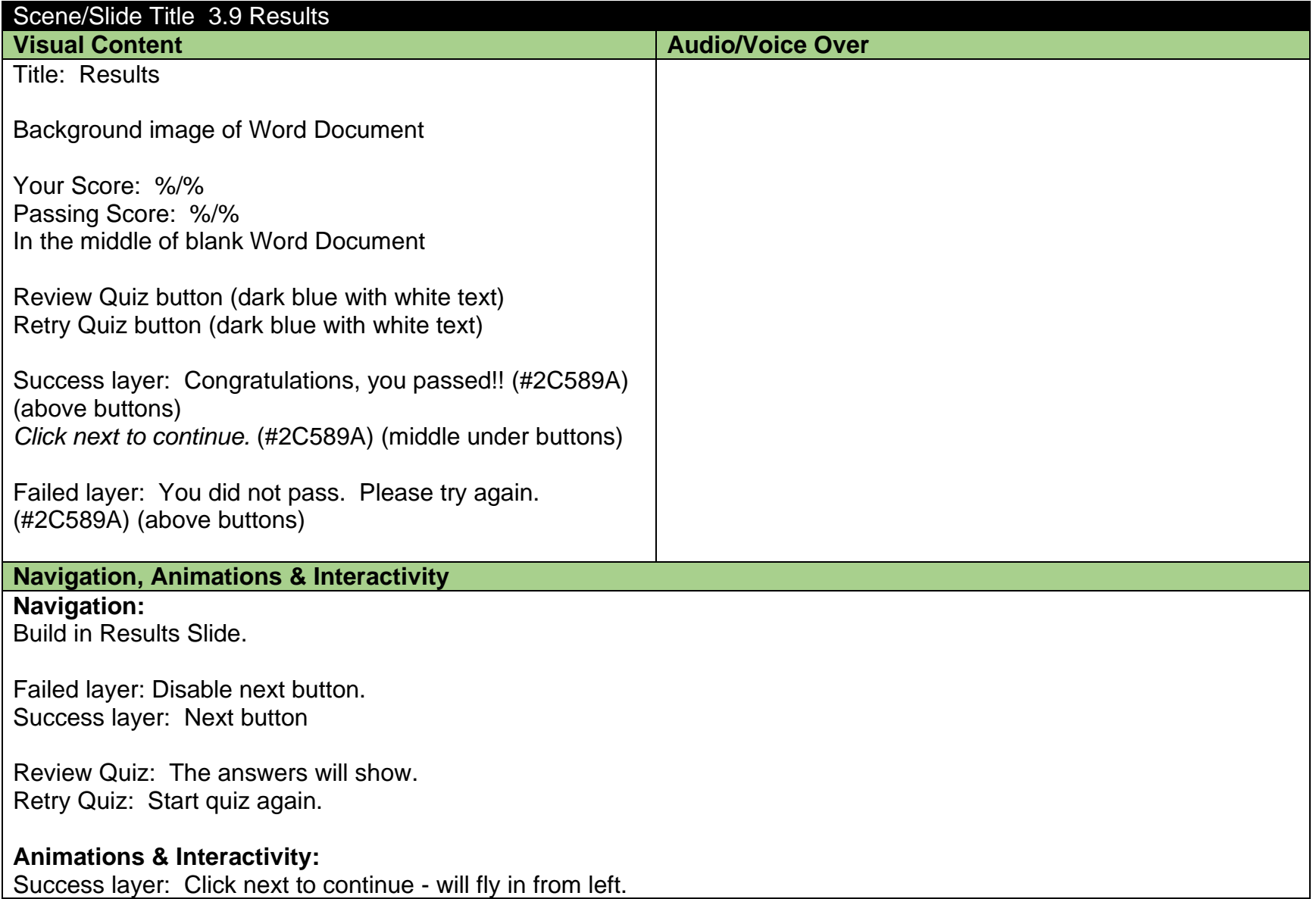

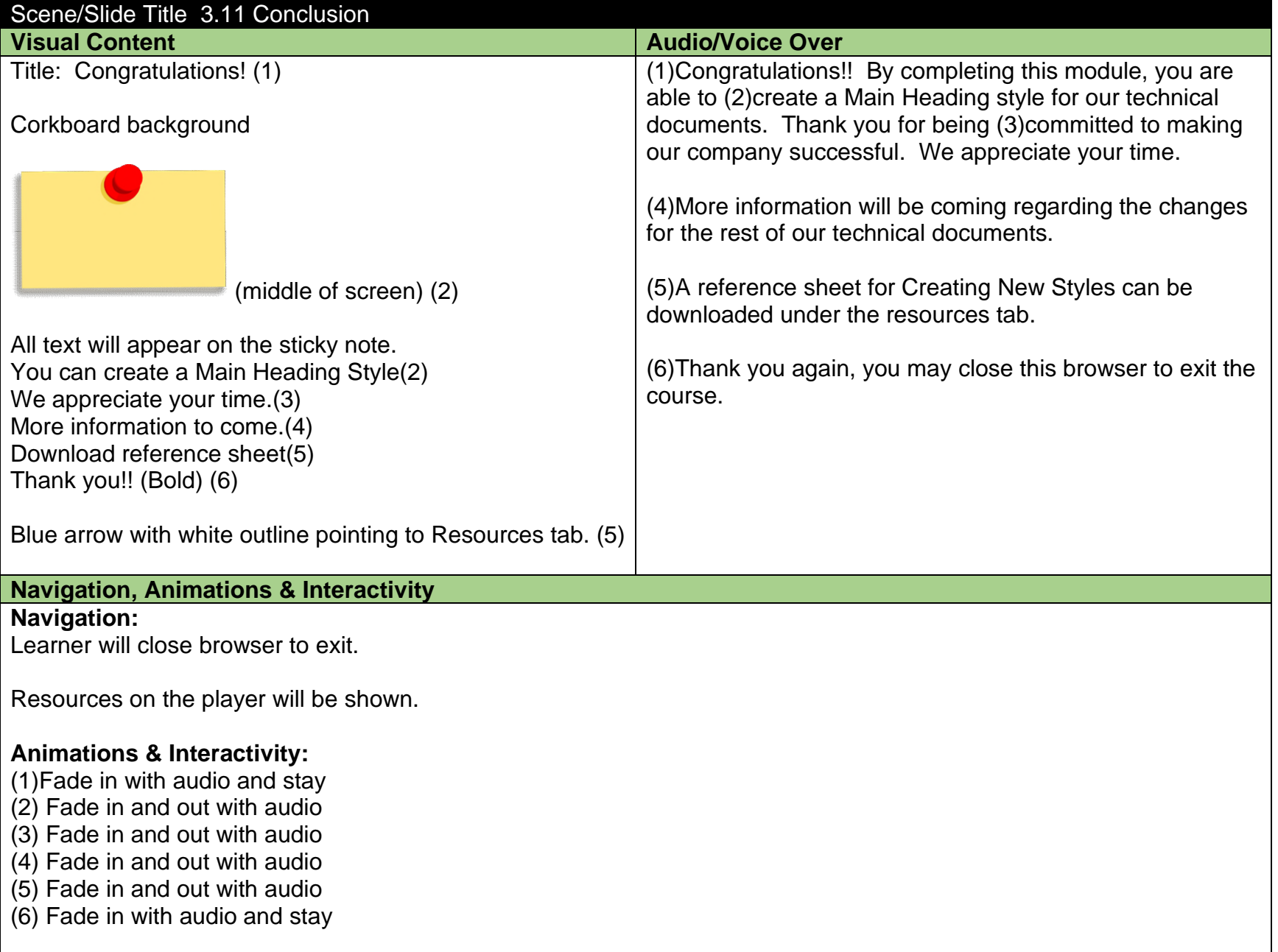